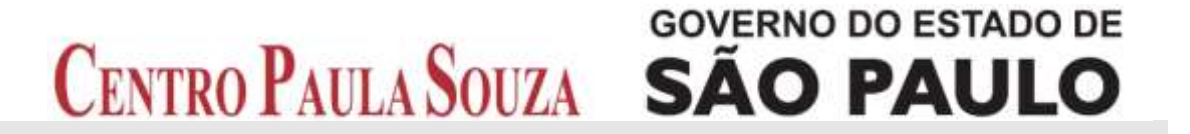

**Faculdade de Tecnologia de Americana Curso Superior de Tecnologia em Análise e Desenvolvimento de Sistemas**

# **DESENVOLVIMENTO DE UM SISTEMA DE APOIO ÀS MICRO E PEQUENAS EMPRESAS NA GESTÃO FINANCEIRA**

**ISABELA DE MATTOS**

**Americana, SP 2013**

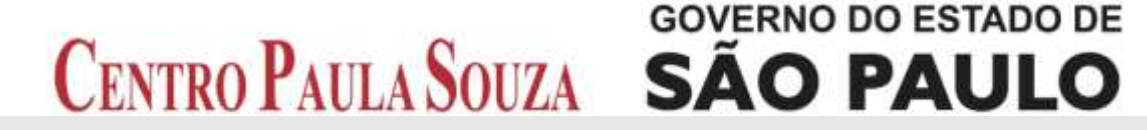

# **Faculdade de Tecnologia de Americana Curso Superior de Tecnologia em Análise e Desenvolvimento de Sistemas**

# **DESENVOLVIMENTO DE UM SISTEMA DE APOIO ÀS MICRO E PEQUENAS EMPRESAS NA GESTÃO FINANCEIRA**

# **ISABELA DE MATTOS**

**isabelademattos@hotmail.com**

**Trabalho Monográfico, desenvolvido em cumprimento à exigência curricular do Curso Superior de Tecnologia em Análise e Desenvolvimento de Sistemas da Fatec-Americana, sob orientação do Prof. Anderson Luiz Barbosa.** 

**Americana, SP 2013**

# **ISABELA DE MATTOS**

# **DESENVOLVIMENTO DE UM SISTEMA DE APOIO ÀS MICRO E PEQUENAS EMPRESAS NA GESTÃO FINANCEIRA**

Monografia aprovada como requisito parcial para a obtenção do título de Tecnólogo em Análise e Desenvolvimento de Sistemas no curso de Análise e Desenvolvimento de Sistemas na Faculdade de Tecnologia de Americana.

# **BANCA EXAMINADORA**

**Professor: Anderson Luiz Barbosa - Orientador**

**\_\_\_\_\_\_\_\_\_\_\_\_\_\_\_\_\_\_\_\_\_\_\_\_\_\_\_\_\_\_\_\_\_\_\_\_\_\_\_\_\_\_\_**

**Professor: Kleber de Oliveira Andrade**

**\_\_\_\_\_\_\_\_\_\_\_\_\_\_\_\_\_\_\_\_\_\_\_\_\_\_\_\_\_\_\_\_\_\_\_\_\_\_\_\_\_\_\_**

**Professor: Ricardo Bertoni Pompeu**

**\_\_\_\_\_\_\_\_\_\_\_\_\_\_\_\_\_\_\_\_\_\_\_\_\_\_\_\_\_\_\_\_\_\_\_\_\_\_\_\_\_\_\_**

## **AGRADECIMENTOS**

Agradeço primeiramente a Deus pela minha existência; a Paulo F. de Proença Júnior pela companhia e motivação; a meus pais Sandro R. de Mattos e Márcia M. A. de Mattos e minha irmã Rafaela de Mattos pelo apoio e compreensão nas ausências nos momentos de estudo.

Ao meu orientador Prof. Anderson Luiz Barbosa pelo acompanhamento, orientações e dedicação ao longo do desenvolvimento desta monografia; a Prof. Acácia de Fátima Ventura pelas instruções e correções no início da elaboração da estrutura deste trabalho e a Kleber de Oliveira Andrade pelos conselhos, correções e principalmente inspiração.

Aos meus amigos acadêmicos Jaqueline Rissato, Williane Neves, Jader Magri e Michael Pereira de Oliveira pelas correções e infinita ajuda desempenhada.

Agradeço também a Marcelo F. M. Cardoso pelo conhecimento repassado, além de motivador na escolha deste tema e a Eder Gilvani pelas técnicas de desenvolvimento de sistemas por ele ensinadas.

# **DEDICATÓRIA**

*Dedico este trabalho a meus familiares pelo apoio, paciência e compreensão nos momentos de ausência; a meus amigos e professores acadêmicos pelas inestimáveis contribuições para a conclusão deste trabalho.* 

#### **RESUMO**

Este trabalho consistiu em apresentar o desenvolvimento de um sistema que auxiliasse na gestão financeira das Micro e Pequenas Empresas, contribuindo para amenizar um dos principais motivos apontado pelo Serviço Brasileiro de Apoio às Micro e Pequenas Empresas, o SEBRAE, como causas de sua mortalidade precoce. O sistema utilizou conceitos e recursos de *Business Intelligence (BI)* e teve como base os princípios da administração financeira para gerar os demonstrativos financeiros e, assim, compor um sistema de apoio nas tomadas de decisões. A estrutura do sistema foi definida e demonstrada e um estudo de caso realizado mostrou o sistema analisando dados reais de uma empresa e apresentando sua saúde financeira, facilitando ao empresário tomar decisões mais corretas para o seu negócio.

**Palavras Chave:** Micro e Pequenas Empresas; SEBRAE; *Business Intelligence*.

## **ABSTRACT**

This work was to present the development of a system that could help in the financial management of Micro and Small Businesses, helping to alleviate one of the main reasons pointed out by the Brazilian Service of Support for Micro and Small Enterprises, SEBRAE, as causes of his early death. The system used concepts and features of Business Intelligence (BI) and was based on the principles of financial management to generate financial statements and thus compose a support system for decision making. The system structure was defined and demonstrated and case study showed the system by analyzing real data from a company and presenting its financial health, facilitating entrepreneurs to make better decisions for your business.

**Keywords:** Micro and Small Enterprises; SEBRAE; Business Intelligence.

# **LISTA DE FIGURAS**

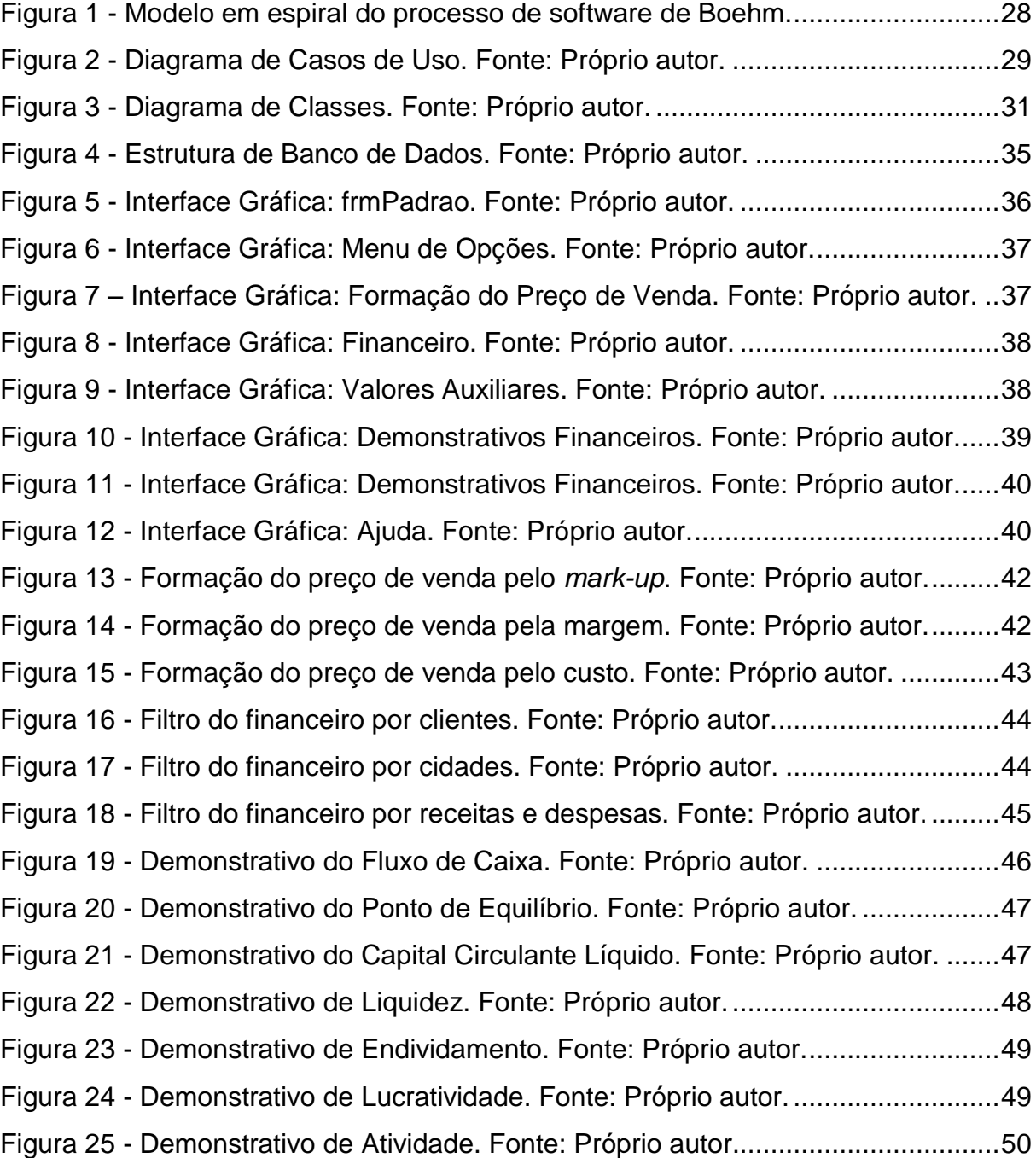

# **LISTA DE TABELAS**

Tabela 1 - [Documentação do Diagrama de Casos de Uso. Fonte: Próprio autor......30](#page-29-0)

# **SUMÁRIO**

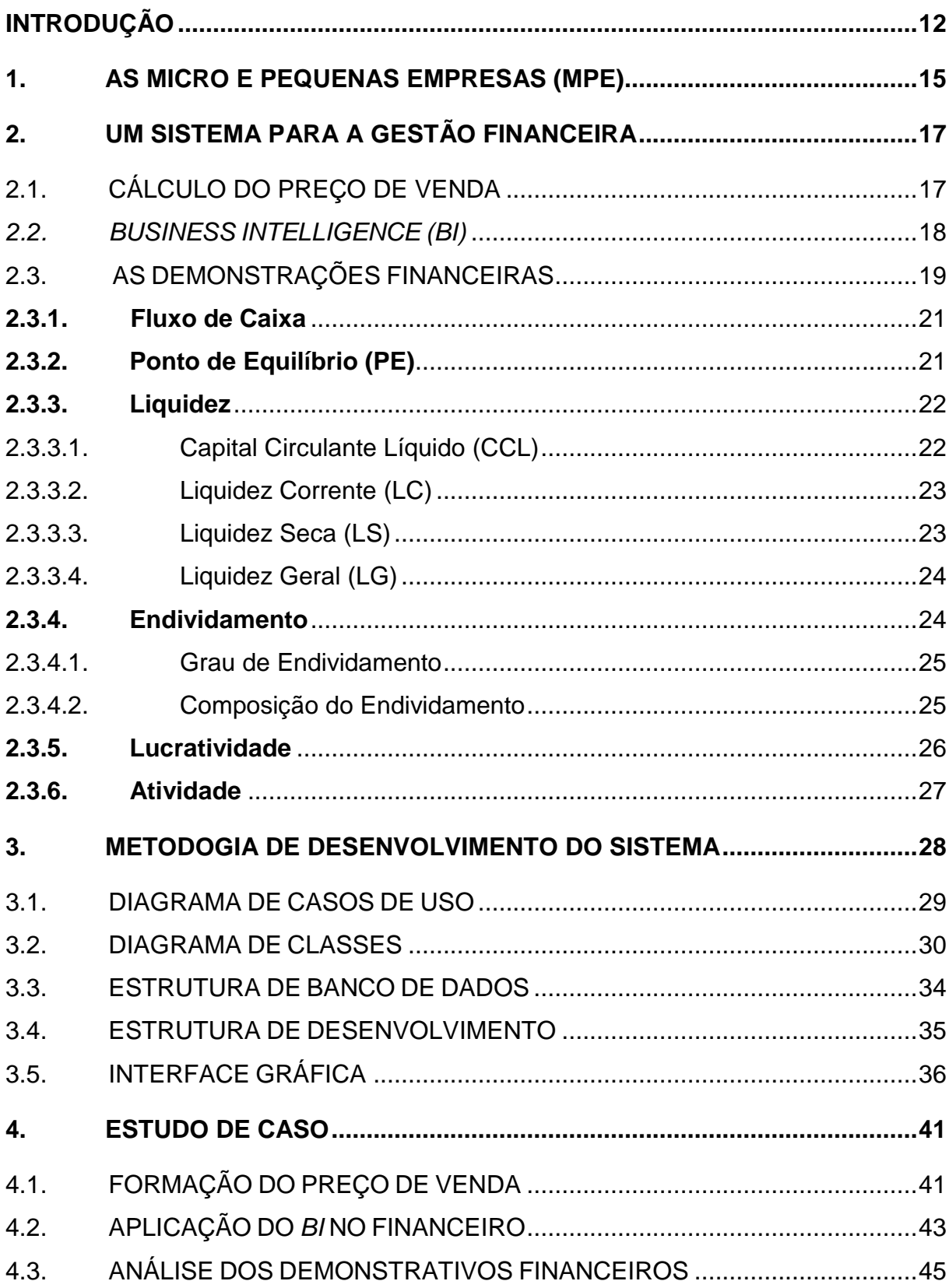

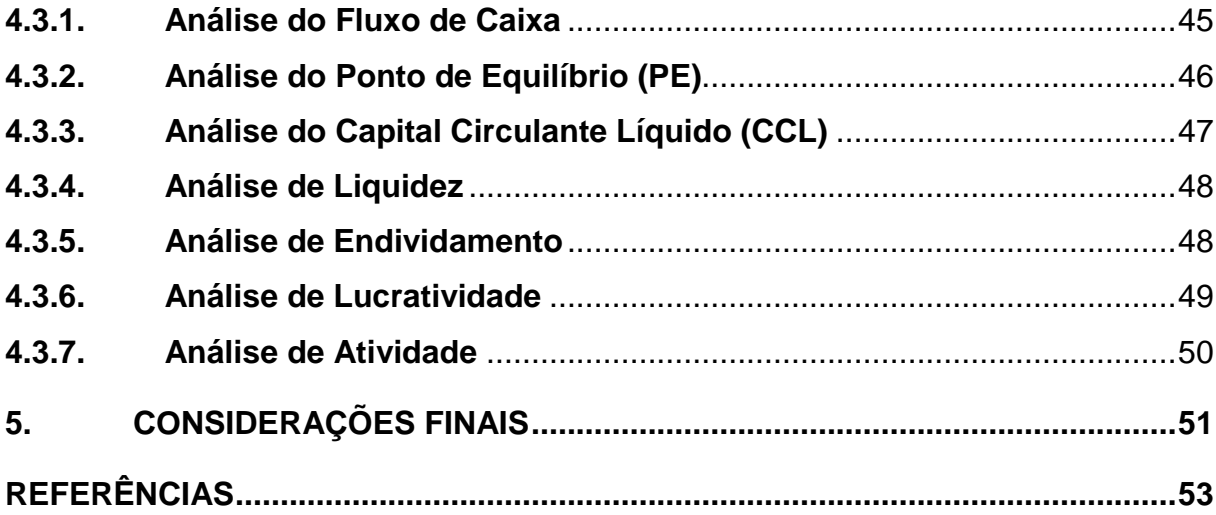

# <span id="page-11-0"></span>**INTRODUÇÃO**

Segundo dados do Serviço Brasileiro de Apoio às Micro e Pequenas Empresas, o SEBRAE (2011), são criadas cerca de 1,2 milhões de empresas formais todos os anos, deste número mais de 99% são Micro e Pequenas Empresas (MPE), além de empreendedores individuais.

Apesar do número expressivo de novos empreendimentos, as pesquisas realizadas no ano de 2007 apontaram que 22% dessas empresas não sobrevivem até os dois anos de atividade. Esse número, porém, varia de acordo com o ramo de atuação da empresa e até mesmo da região em que esta se estabelece.

Devido a esse alarmante problema, foram levantados os principais fatores que contribuem para a mortalidade precoce das empresas; tanto para Chiavenato (2011), como para o SEBRAE (2007), o principal fator para a falência das empresas nos dois primeiros anos de atividade ocorre por falhas gerenciais, ou seja, inexperiência ou carência do empresário no domínio dos princípios da administração financeira (LAWRENCE, 2010) e empresarial. Há também fatores econômicos, tais como capital insuficiente e dificuldade de se obter crédito, despesas excessivas, altas taxas tributárias, entre outros (CHIAVENATO, 2011).

Por isso o estudo se justifica pela necessidade de amenizar o principal fator de falência precoce das MPE e seus impactos na economia. Para isso, um sistema foi desenvolvido, utilizando *Business Intelligence (BI)* e aplicando os princípios da administração financeira, que são recursos capazes de auxiliar e guiar o empresário nas suas tomadas de decisões. Oliveira (2004) define tomada de decisão como a transformação de informações em ações, ou seja, decidir qual caminho, dentre os vários, pode levar ao melhor resultado.

Além disso, há um escasso mercado de sistemas que possuam ferramentas com *BI* e, por isso, não oferecem recursos exclusivos dessa ferramenta. O *BI* possibilita o acesso interativo aos dados do sistema, além da manipulação dos mesmos. Uma de suas principais características é a capacidade de fornecer informações em tempo real, ou seja, é a "transformação de dados em informações" (TURBAN *et. al*, 2009, p. 27).

Com a utilização desse recurso e a interpretação dos dados que serão apresentados o empresário obtém informações precisas da empresa a qualquer momento, estando sempre atualizado sobre a saúde financeira mesma.

Já o **problema** identificado foi justamente a falta de um sistema que auxiliasse na gestão das Micro e Pequenas Empresas, ou seja, um sistema baseado em *BI* capaz de gerar informações em tempo real embasadas em técnicas administrativas e financeiras e que as apresentasse de forma fácil e rápida para que as falhas gerenciais apontadas pelo SEBRAE pudessem ser amenizadas.

Como **pergunta** buscou-se responder: **a)** o desenvolvimento de um sistema que utilizasse os recursos do *BI* e que fosse baseado nos princípios da administração financeira poderia auxiliar o empresário nas tomadas de decisões e amenizar o principal fator de falência das MPE apresentado pelo SEBRAE? **b)** quais seriam as melhores técnicas administrativas e financeiras para se aplicar no sistema? **c)** seria possível exibir as informações da forma mais fácil e rápida possível que até mesmo o empresário menos capacitado conseguiria compreender a situação financeira atual da sua empresa e tomar decisões mais acertadas?

As **hipóteses** foram: **a)** apenas o desenvolvimento de um sistema com tais recursos seria o suficiente para amenizar as falhas gerenciais do empresário; **b)** o sistema realmente serviria como ferramenta de apoio para as tomadas de decisões; **c)** o sistema poderia evitar a falência da empresa alertando o empresário com antecedência sobre possíveis riscos financeiros.

O **objetivo geral** deste trabalho consistiu em desenvolver um sistema capaz de auxiliar o empresário na gestão financeira da sua empresa e nas suas tomadas de decisões, apresentando informações obtidas em tempo real pelo uso do *BI* e embasado nos princípios da administração financeira, mostrando que os resultados apresentados poderiam auxiliar o empresário com menos conhecimentos na área financeira e sem experiência no ramo de atividade exercido pela empresa.

Os **objetivos específicos** consistiram no levantamento bibliográfico sobre MPE e seus principais motivos de falência, aplicação do *BI* para o levantamento, manipulação e apresentação dos dados e a aplicação de técnicas administrativas financeiras objetivando amenizar o principal motivo de falência das MPE apontado pelo SEBRAE (2007) e por Chiavenato (2011) além de facilitar a gestão do empresário e proporcionar decisões mais acertadas.

Como **metodologia** para o desenvolvimento deste trabalho, será utilizada a pesquisa bibliográfica. Ela "é o tipo de pesquisa na qual o pesquisador busca fontes impressas ou eletrônicas (CD e/ou internet), ou na *literatura cinza*, as informações que necessita para desenvolver uma determinada teoria." (MARTINS JUNIOR, 2011, p. 49). A pesquisa experimental também foi utilizada para o desenvolvimento do sistema. Ela "é uma investigação na qual o pesquisador verifica o efeito que uma variável (denominada independente) causa sobre outra (denomina dependente), procurando estabelecer um controle sobre outras variáveis que podem influir no resultado." (MARTINS JUNIOR, 2011, p.88).

O trabalho foi estruturado em seis capítulos. O **primeiro** apresenta conceitos e dados referentes às MPE, bem como sua importância no âmbito econômico do país e principais motivos de falência nos dois primeiros anos de existência apontados pelo SEBRAE; o **segundo** propõe o desenvolvimento de um sistema para a gestão financeira das MPE utilizando os conceitos do *BI* e bases da administração financeira através dos demonstrativos financeiros; o **terceiro** descreve a metodologia de desenvolvimento do sistema, os Diagramas de Casos de Uso e o Diagrama de Classes, a estrutura do banco de dados e as interfaces gráficas do sistema; o **quarto** apresenta o estudo de caso realizado com dados reais de uma empresa do setor metalúrgico, aplicando as equações para a formação do preço de venda, utilizando os recursos do *BI* e analisando as informações fornecidas pelos demonstrativos financeiros do Fluxo de Caixa, do Ponto de Equilíbrio (PE), do Capital Circulante Líquido (CCL), de Liquidez, de Endividamento, de Lucratividade e de Atividade; o **quinto** possui as considerações finais do desenvolvimento do sistema proposto e futuros trabalhos.

#### <span id="page-14-0"></span>**1. AS MICRO E PEQUENAS EMPRESAS (MPE)**

Segundo dados do SEBRAE (2011) são criadas cerca de 1,2 milhões de empresas formais todos os anos, deste número mais de 99% são Micro e Pequenas Empresas (MPE), além de empreendedores individuais.

O SEBRAE define as MPE da seguinte forma:

Para efeito de estudos e pesquisas, o Sebrae utiliza o critério de classificação de porte segundo o número de empregados da empresa, sendo: 1) microempresas: na indústria e na construção civil – até 19 empregados; e no comércio e serviços – até 9 empregados; 2) pequena empresa: na indústria e na construção civil – de 20 a 99 empregados; e no comércio e serviços – de 10 a 49 empregados. (SEBRAE, 2007, p.11).

No contexto econômico, além de serem responsáveis por cerca de dois terços do setor privado, as MPE empregam mais da metade dos trabalhadores com carteira assinada no Brasil (SEBRAE, 2011) e, devido a isso, sua permanência no mercado é indispensável para o desenvolvimento e crescimento da economia do país.

Apesar do número expressivo de novos empreendimentos, as pesquisas realizadas no ano de 2007 apontaram que 22% dessas empresas não sobrevivem até os dois anos de atividade. Esse número, porém, varia de acordo com o ramo de atuação da empresa e, até mesmo, da região em que esta se estabelece.

Devido a esse alarmante problema, foram levantados os principais fatores que contribuem para a mortalidade precoce das empresas; tanto para Chiavenato (2011), como para o SEBRAE (2007) o principal fator para a falência das empresas nos primeiros dois anos de atividade ocorre por falhas gerenciais, ou seja, inexperiência ou carência do empresário no domínio dos princípios da administração financeira (LAWRENCE, 2010). Há também fatores econômicos, capital insuficiente, despesas excessivas, entre outros (CHIAVENATO, 2011). Para o SEBRAE (2007):

> a principal razão para o fechamento da empresa está centrada no bloco de falhas gerenciais, destacando-se: ponto/local inadequado, falta de conhecimentos gerenciais e desconhecimento do mercado, seguida de causas econômicas. Fator crucial para as empresas é a dificuldade encontrada no acesso ao mercado, principalmente nos quesitos propaganda

inadequada; formação inadequada dos preços dos produtos/serviços; informações de mercado e logística deficiente, caracterizando a falta de planejamento dos empresários. (SEBRAE, 2007, p.40).

O SEBRAE (2007) aponta ainda que as falhas gerenciais equivalem a 68% e as causas econômicas, 62%.

# <span id="page-16-0"></span>**2. UM SISTEMA PARA A GESTÃO FINANCEIRA**

Com os principais motivos de falência já apresentados foi observada a necessidade do desenvolvimento de um sistema voltado para as MPE focado na gestão financeira, visando amenizar o impacto causado pelas falhas gerencias como apontado pelo SEBRAE (2007).

O sistema permite a formação do preço de venda e possui como base os conceitos do *Business Intelligence (BI)* e da administração financeira para que o empresário possa adotar as melhores práticas de mercado, bem como tomar decisões mais acertadas de acordo com a análise realizada através dos dados apresentados pelo sistema.

# <span id="page-16-1"></span>**2.1. CÁLCULO DO PREÇO DE VENDA**

O preço de venda ideal para um produto ou serviço é aquele que cobre todos os custos, despesas e encargos, sobrando ainda, o lucro líquido. É possível definir o preço final de venda a partir de duas equações: a) pela margem bruta, que consiste em definir um percentual desejado para lucro e o restante para cobrir o custo, despesas e encargos; b) através do uso do índice *mark-up,* que é um multiplicador do custo, com o valor desse índice é possível manter um padrão entre as porcentagens de lucro, despesas e encargos, ou seja, para produtos ou serviços com as mesmas porcentagens pode-se aplicar o mesmo índice *mark-up*. É possível determiná-los conforme Equação (1) e Equação (2) respectivamente, segundo o SEBRAE (2010):

$$
Mark-up = 100\% \cdot (\%DV + \%DF + \%ML)
$$
...(1)

$$
PV = Custo / Mark-up
$$
...(2)

onde, *DV*, *DF* representam respectivamente as despesas variáveis e fixas relacionadas à produção do produto ou serviço e *ML* é a margem de lucro desejada. Estas variáveis são dadas em porcentagem e dividem o *Custo* para obter o *PV,* que é o preço de venda.

Exemplo de aplicação da Equação (1) e Equação (2):

*Mark-up* = 100% - (25% + 15% + 20%) = 0,4000  $PV = R$ 25,00 / 0,4000 = R$ 62,50$ 

Assim, um produto ou serviço que custasse R\$ 25,00, seria vendido no mínimo por R\$ 62,50 aplicando o índice *mark-up*.

# <span id="page-17-0"></span>*2.2. BUSINESS INTELLIGENCE (BI)*

O *Business Intelligence (BI)* "é um termo que inclui arquiteturas, ferramentas, bancos de dados, aplicações e metodologias [...]" (TURBAN *et. al*, 2009, p.27) e "[...] o processo do *BI* baseia-se na transformação de dados em informações, depois em decisões e finalmente em ações" (TURBAN *et. al*, 2009, p.27).

O termo *BI* começou a ser utilizado no início dos anos 90 pelo Gartner Group, porém, seu conceito teve origem ainda nos anos 70 pelo uso dos sistemas geradores de relatórios  $SIG<sup>1</sup>$ . Com o avanço dos anos surgiu a necessidade de se obter informações com mais rapidez e, por isso, os princípios do *BI* são fornecê-las no exato momento em que forem solicitadas, garantindo sua disponibilidade e precisão (TURBAN *et. al*, 2009). Isso se fez necessário pelo fato do ambiente empresarial estar cada vez mais complexo e concorrido e, assim, as empresas precisam garantir sua presença no mercado, inovando cada vez mais o que operam. Com tamanhas exigências do mercado, a cada dia o empresário precisa tomar

1

<sup>&</sup>lt;sup>1</sup> SIG: Sistema de Informação Gerencial

decisões cada vez mais rápidas e precisas. É nesse sentido que o *BI* auxilia o empresário a gerir sua empresa, pois pode oferecer, em tempo real, informações desejadas da empresa.

De acordo com dados de Eckerson (apud TURBAN *et. al*, 2009, p. 32), são benefícios do *BI*, segundo os participantes de sua pesquisa:

- **Economia de tempo (61%);**
- Versão única da verdade (59%);
- Melhores estratégias e planos (57%);
- Melhores decisões táticas (56%);
- Processos mais eficientes (55%);
- Economia de custos (37%).

Para Thompson (apud TURBAN *et. al*, 2009, p. 32) os maiores benefícios são:

- Geração de relatórios mais rápidos e precisos (81%);
- Melhor tomada de decisões (78%);
- Melhor serviço ao cliente (56%);
- Maior receita (49%).

# <span id="page-18-0"></span>**2.3. AS DEMONSTRAÇÕES FINANCEIRAS**

Os princípios da administração financeira propostos para o desenvolvimento do sistema foram definidos pela sua criticidade e disponibilidade dentro do banco de dados do mesmo.

Para Lawrence (2010), os índices financeiros podem ser divididos em quatro grupos, são eles: índices de liquidez, índices de endividamento, índices de lucratividade e índices de atividade.

> Índices de liquidez, atividade e dívida mensuram principalmente o risco; índices de lucratividade mensuram o retorno. A curto prazo, as categorias importantes são a liquidez, a atividade e a lucratividade, pois elas fornecem a informação que é crítica para a operação a curto prazo da empresa. [...]. Índices de endividamento são úteis principalmente quando o analista está certo de que a empresa vai sobreviver com sucesso a curto prazo. (LAWRANCE, 2010, p.132).

Porém, antes foi preciso conhecer e compreender os resultados que serão apresentados pelo sistema, bem como suas nomenclaturas e relevância dentro da administração financeira.

O Ativo é "a demonstração que apresenta todos os bens e direitos da empresa" (MATARAZZO, 2010, p.26). Matarazzo (2010) atribui ao Ativo as seguintes demonstrações:

- Ativo Circulante: Recursos que podem ser convertidos imediatamente em dinheiro, tais como contas a receber, estoque, total em caixa e bancos.
- Ativo Não Circulante: Recursos que não podem ser convertidos imediatamente em dinheiro, tais como ferramentas e equipamentos.
- Ativo Permanente (Realizável a Longo Prazo): É composto pelo imobilizado, investimentos e diferido (gastos necessários que trarão benefícios futuros à empresa ).

O Passivo é a demonstração que apresenta as obrigações da empresa. Matarazzo (2010) atribui ao Passivo as seguintes demonstrações:

- Passivo Circulante: É composto pelas contas a pagar, pelos empréstimos e financiamentos.
- Passivo Não Circulante: É composto pelos adiantamentos e empréstimos (a longo prazo).

 Capital de Terceiros e Patrimônio Líquido: Capital e reservas e lucros acumulados.

# <span id="page-20-0"></span>**2.3.1. FLUXO DE CAIXA**

O Fluxo de Caixa é uma ferramenta de análise das entradas e saídas de recursos da empresa em períodos desejados. Com ela é possível indicar como será o saldo de caixa nos períodos futuros (SEBRAE, 2005).

Seu principal objetivo é verificar a saúde financeira da empresa. Com suas informações é possível elaborar outras análises, tais como rentabilidade, lucratividade e ponto de equilíbrio, entre outros.

As principais informações obtidas pela análise do fluxo de caixa, segundo o SEBRAE (2005) são:

- Previsão de vendas e seus respectivos prazos de recebimentos;
- Previsão de compras e seus respectivos prazos de pagamentos;
- Levantamento dos valores a receber dos clientes;
- Levantamento dos valores a pagar aos fornecedores, bancos, investidores, funcionários e demais despesas;
- Levantamentos das disponibilidades financeiras existentes.

# <span id="page-20-1"></span>**2.3.2. PONTO DE EQUILÍBRIO (PE)**

O Ponto de Equilíbrio (PE) indica a segurança do negócio. Ele aponta o quanto a empresa precisa vender para que as receitas se igualem aos custos, ou seja, o quanto precisa vender para não ter lucro nem prejuízo. É apresentado na forma de porcentagem conforme a Equação (3), segundo o SEBRAE (2011):

*PE = (Custo Fixo / (Receita – Custo Variável)) x 100* ...(3)

Exemplo de aplicação da Equação (3):

Custo Fixo = R\$ 23.000,00 Receita = R\$ 31.000,00 Custo Variável = R\$ 1.300,00  $PE = (R$ 23.000,00 / (R$ 31.000,00 - R$ 1.300,00)) x 100 = 77,44\%$ Faturamento projetado = R\$ 270.000,00 x 77,44% = R\$ 209.088,00

O Ponto de Equilíbrio seria atingido ao obter R\$ 209.088,00, ou seja, o valor mínimo que a empresa teria de vender para não ter lucro nem prejuízo.

# <span id="page-21-0"></span>**2.3.3. LIQUIDEZ**

A Liquidez de uma empresa se caracteriza pela capacidade da mesma em honrar suas obrigações no prazo previsto, ou seja, a facilidade dela em pagar suas contas no vencimento. As quatro medidas básicas de Liquidez são: Capital Circulante Líquido (CCL), Liquidez Corrente (LC), Liquidez Seca (LS) e Liquidez Geral (LG). A Liquidez geral não consta no sistema desenvolvido já que sua equação abrange Ativos e Passivos a longo prazo, o que se descaracteriza das necessidades a curto prazo das MPE.

# <span id="page-21-1"></span>**2.3.3.1. CAPITAL CIRCULANTE LÍQUIDO (CCL)**

O Capital Circulante Líquido (CCL) mede a Liquidez de uma empresa conforme a Equação (4), como descrita por Lawrence (2010):

*CCL = Ativo Circulante – Passivo Circulante* ...(4)

Exemplo de aplicação da Equação (4):

 $CCL = R$ 290.000,00 - R$ 200.000,00 = R$ 90.000,00$ 

#### <span id="page-22-0"></span>**2.3.3.2. LIQUIDEZ CORRENTE (LC)**

O índice de Liquidez Corrente (LC) mede a capacidade de pagamento das contas no vencimento, indica o quanto a empresa possui no Ativo Circulante para cada R\$ 1,00 de Passivo Circulante. Segundo Matarazzo (2010), quanto maior o resultado, melhor. Conforme a Equação (5), como descrito por Lawrence (2010):

*LC = Ativo Circulante / Passivo Circulante* ...(5)

Exemplo de aplicação da Equação (5):

 $LC = R$ 290.000,00 / R$ 200.000,00 = R$ 1,45.$ 

#### <span id="page-22-1"></span>**2.3.3.3. LIQUIDEZ SECA (LS)**

O índice de Liquidez Seca (LS) difere do índice de Liquidez Corrente apenas quanto ao estoque, pois o exclui da equação. Segundo Matarazzo (2010), quanto maior o resultado, melhor. Lawrence (2010) a descreve conforme a Equação (6):

*LS = (Ativo Circulante – Estoque) / Passivo Circulante*  Exemplo de aplicação da Equação (6): ...(6)

LS =  $(R$ 290.000,00 - R$ 190.000,00) / R$ 200.000,00 = R$ 0,50$ 

#### <span id="page-23-0"></span>**2.3.3.4. LIQUIDEZ GERAL (LG)**

O índice de Liquidez Geral (LG) determina o quanto a empresa possui no Ativo Circulante e Realizável a Longo Prazo para cada R\$ 1,00 de dívida total, ou seja, Passivo Circulante + Exigível a Longo Prazo. Segundo Matarazzo (2010), quanto maior o resultado, melhor, conforme a Equação (7):

$$
LG = (AC + RLP) / (PC + ELP)
$$
...(7)

onde *AC* representa o Ativo Circulante, *RLP* o Realizável a Longo Prazo, *PC* o Passivo Circulante e *ELP* o Exigível a Longo Prazo.

Exemplo de aplicação da Equação (7):

Liquidez Corrente = (R\$ 290.000,00 + R\$ 170.000,00) / (R\$ 200.000,00 + R\$  $145.000,00$  = R\$ 1,33

#### <span id="page-23-1"></span>**2.3.4. ENDIVIDAMENTO**

O Endividamento de uma empresa consiste em indicar a somatória de recursos de terceiros sendo utilizados na obtenção de lucro. Quanto maior o prazo de pagamento desses recursos, maior serão os juros acrescentados aos mesmos. Quanto mais endividada, mais difícil é para a empresa ressarcir suas dívidas.

# <span id="page-24-0"></span>**2.3.4.1. GRAU DE ENDIVIDAMENTO**

O Grau de Endividamento representa o quanto a empresa utiliza de recursos de terceiros para cada R\$ 100,00 de capital próprio. Segundo Matarazzo (2010), quanto menor o resultado, melhor conforme a Equação (8):

$$
Grau de Endividamento = (CT/PL) \times 100
$$
...(8)

onde CT representa o Capital de Terceiros e PL o Patrimônio Líquido.

Exemplo de aplicação da Equação (8):

Capital de Terceiros =  $R$800.000,00$ 

Patrimônio Líquido = R\$ 650.000,00

Grau de Endividamento = (R\$ 800.000,00 / R\$ 650.000,00) x 100 = 123,08%

Ou seja, isso significa que para cada R\$ 100,00 de capital próprio (Patrimônio Líquido), a empresa possui R\$ 123,08 de Capital de Terceiros.

# <span id="page-24-1"></span>**2.3.4.2. COMPOSIÇÃO DO ENDIVIDAMENTO**

Após saber o Grau de Endividamento da empresa, o próximo passo é saber sua Composição. Seu percentual indica quais as obrigações a curto prazo em comparação às obrigações gerais, segundo Matarazzo (2010), quanto menor o resultado, melhor, conforme a Equação (9):

Composição do *Endividamento* = 
$$
(PC / CT) \times 100
$$
 ... (9)

onde *PC* representa o Passivo Circulante e *CT* o Capital de Terceiros.

Exemplo de aplicação da Equação (9):

Capital de Terceiros = R\$ 800.000,00

Passivo Circulante = R\$ 630.000,00

Composição do Endividamento = (R\$ 630.000,00 / R\$ 800.000,00) x 100 = 78,75%

Ou seja, isso significa que a empresa possui 78,75% de suas dívidas vencíveis a curto prazo.

#### <span id="page-25-0"></span>**2.3.5. LUCRATIVIDADE**

A Lucratividade indica qual o ganho que a empresa gera em relação ao trabalho que desempenha. Seu resultado é dado em percentual, conforme a Equação (10), segundo o SEBRAE (2011):

$$
Lucratividade = (Lucro Líquido / Receita Total) \times 100
$$
...(10)

Exemplo de aplicação da Equação (10):

Lucratividade = (R\$ 32.000,00 / R\$ 382.000,00) x 100 = 8,79% ao ano

### <span id="page-26-0"></span>**2.3.6. ATIVIDADE**

Os índices de Atividade avaliam a rapidez com a empresa recebe suas vendas, paga suas contas e alimenta seu estoque. O Giro do Ativo Total (GAT) aponta a eficiência da empresa em usar seus ativos para gerar vendas. Segundo Matarazzo (2010), quanto maior o resultado, melhor, conforme a Equação (11), segundo Lawrence (2010):

$$
GAT = Vendas / Total de Ativos
$$
...(11)

Exemplo de aplicação da Equação (11):

 $GAT = R$ 3.300,00 / R$ 4.700,00 = R$ 0,70$ 

## <span id="page-27-1"></span>**3. METODOGIA DE DESENVOLVIMENTO DO SISTEMA**

Para o desenvolvimento do sistema foi necessário seguir um modelo de desenvolvimento, com o intuito de definir os requisitos necessários para o sistema, permitir a padronização na codificação e possibilitar a realização de testes após o término de cada etapa desenvolvida.

O modelo de desenvolvimento escolhido foi o espiral, como sugerido por Boehm (apud SOMMERVILLE, 2007, p. 49) e demonstrado na Figura 1. De acordo com Sommerville (2007) este modelo facilita a interação entre os processos de desenvolvimento de um software. Os quatro processos básicos são: especificação, desenvolvimento, validação e evolução. Além disso, é possível retornar a outros processos para corrigi-los e/ou melhorá-los e ainda possibilita o desenvolvimento de protótipos e simulações.

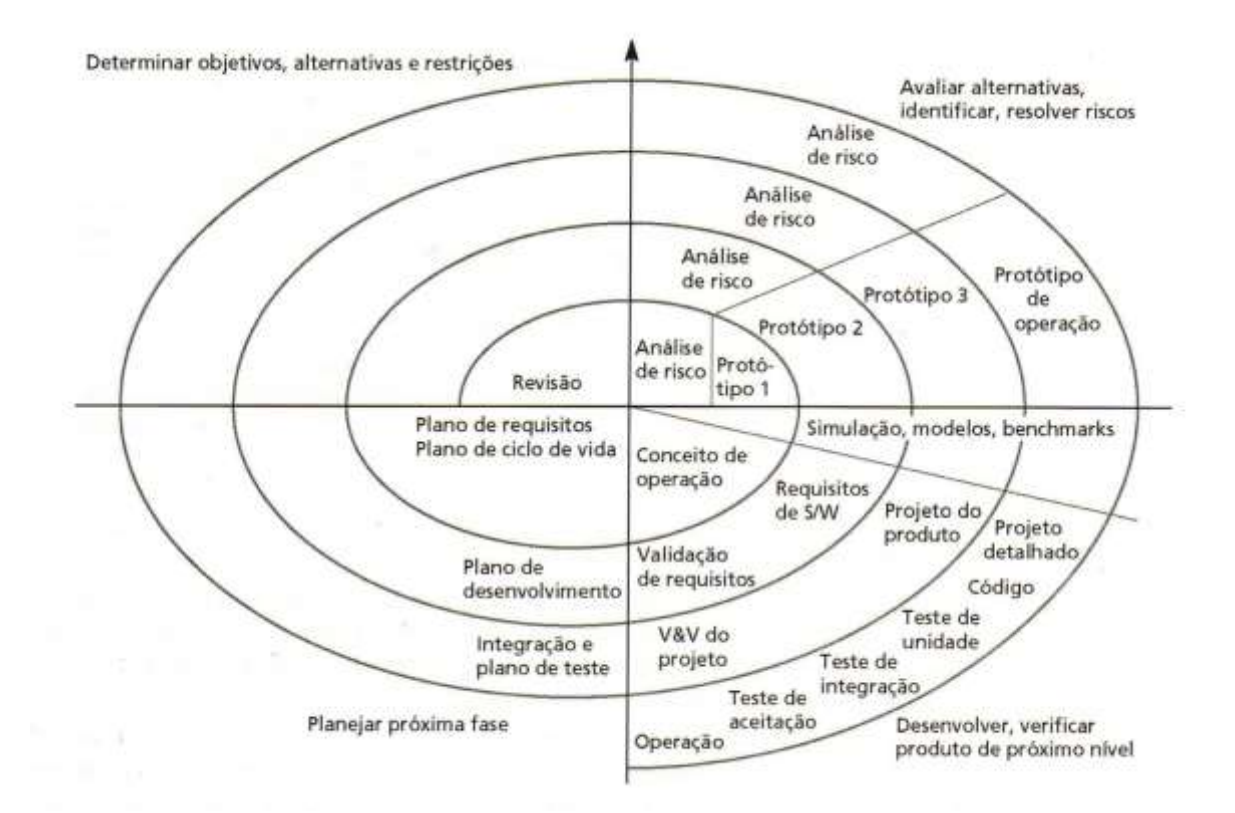

<span id="page-27-0"></span>Figura 1 - Modelo em espiral do processo de software de Boehm. Fonte: Boehm (apud SOMMERVILLE, Ian, 2007, p. 49).

Com o intuito de melhor explicar o funcionamento do sistema, foram desenvolvidos dois diagramas da UML<sup>2</sup>, que é uma linguagem de modelagem utilizada para modelar softwares (GUEDES, 2011). Foram utilizados dois diagramas: o Diagrama de Casos de Uso e o Diagrama de Classes.

"Cada diagrama da UML analisa o sistema, ou parte dele" (GUEDES, 2011, p. 30), e sua utilização "permite que falhas sejam descobertas, diminuindo a possibilidade da ocorrência de erros futuros" (GUEDES, 2011, p. 30).

# <span id="page-28-1"></span>**3.1. DIAGRAMA DE CASOS DE USO**

O Diagrama de Casos de Uso permite analisar com uma visão externa o funcionamento do sistema, através dele é possível observar a interação do usuário com o mesmo na obtenção de informações. A Figura 2 representa o Diagrama de Casos de Uso:

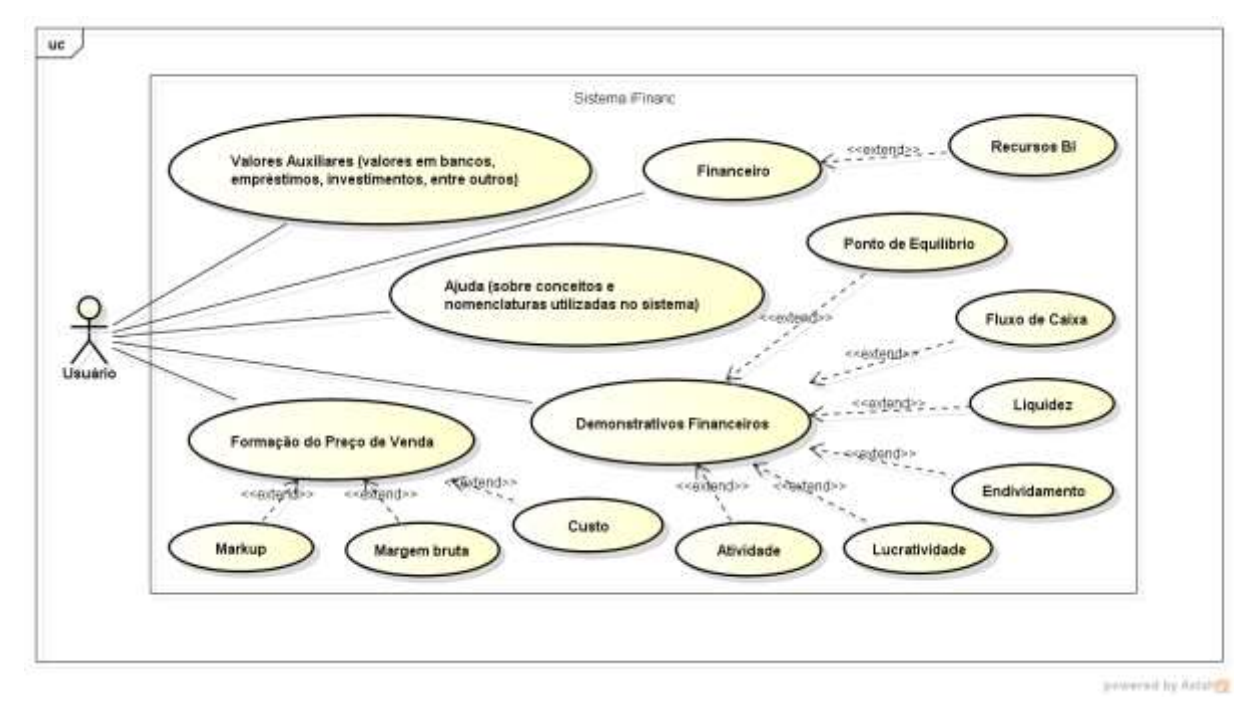

Figura 2 - Diagrama de Casos de Uso. Fonte: Próprio autor.

<span id="page-28-0"></span>1

<sup>2</sup> UML – *Unified Modeling Language* ou Linguagem de Modelagem Unificada.

Já a Tabela 1 apresenta a documentação do Diagrama de Casos de Uso.

<span id="page-29-0"></span>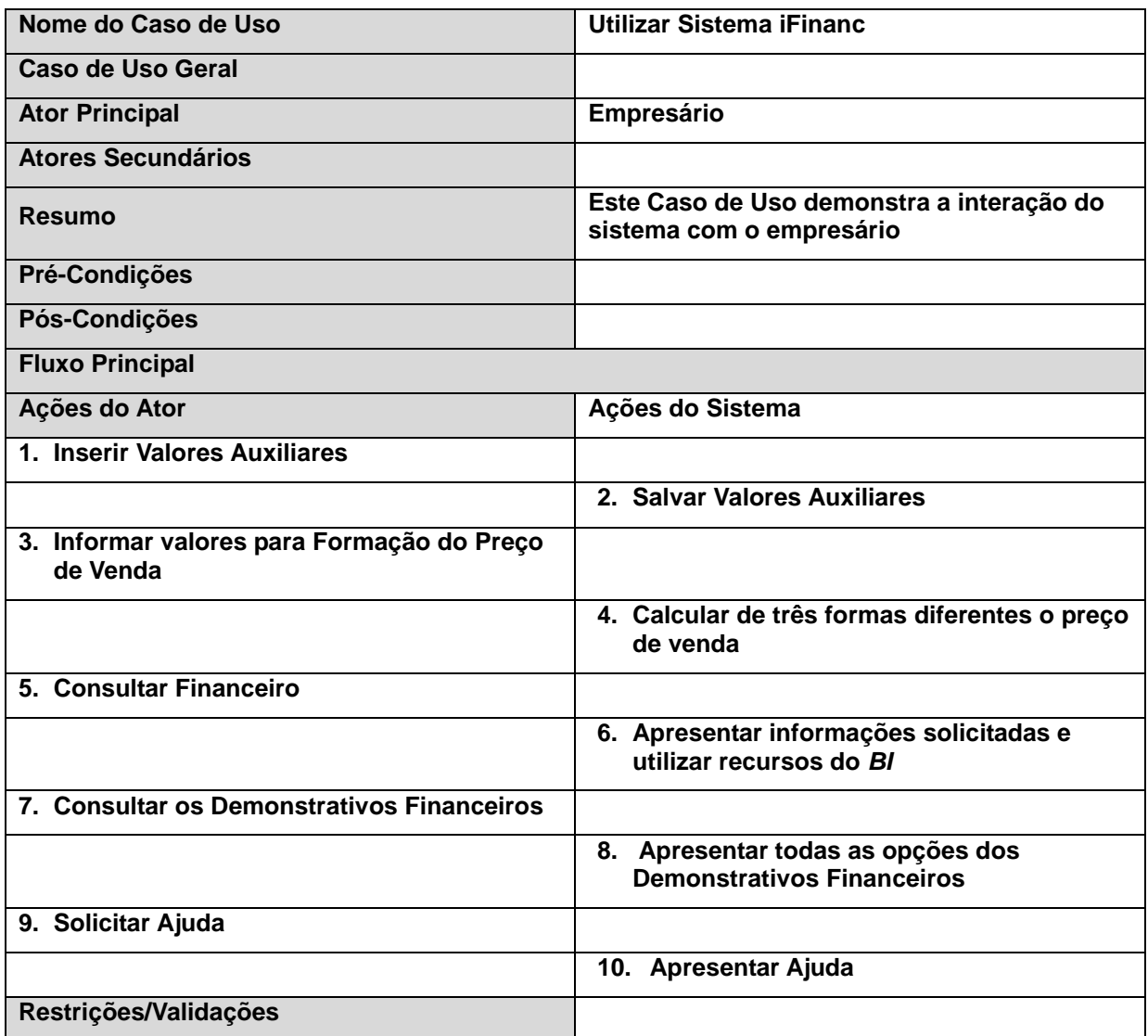

Tabela 1 - Documentação do Diagrama de Casos de Uso.

Fonte: Próprio autor.

# <span id="page-29-1"></span>**3.2. DIAGRAMA DE CLASSES**

Segundo Guedes (2011), o Diagrama de Classes é provavelmente o mais utilizado e consequentemente, um dos mais importantes, pois ele:

[...] serve de apoio para a maioria dos demais diagramas. [...] define a estrutura das classes utilizadas pelo sistema, determinando os atributos e métodos que cada classe tem, além de estabelecer como as classes se relacionam e trocam informações entre si. (GUEDES, 2011, p. 31).

A Figura 3 representa o Diagrama de Classes do sistema iFinanc.

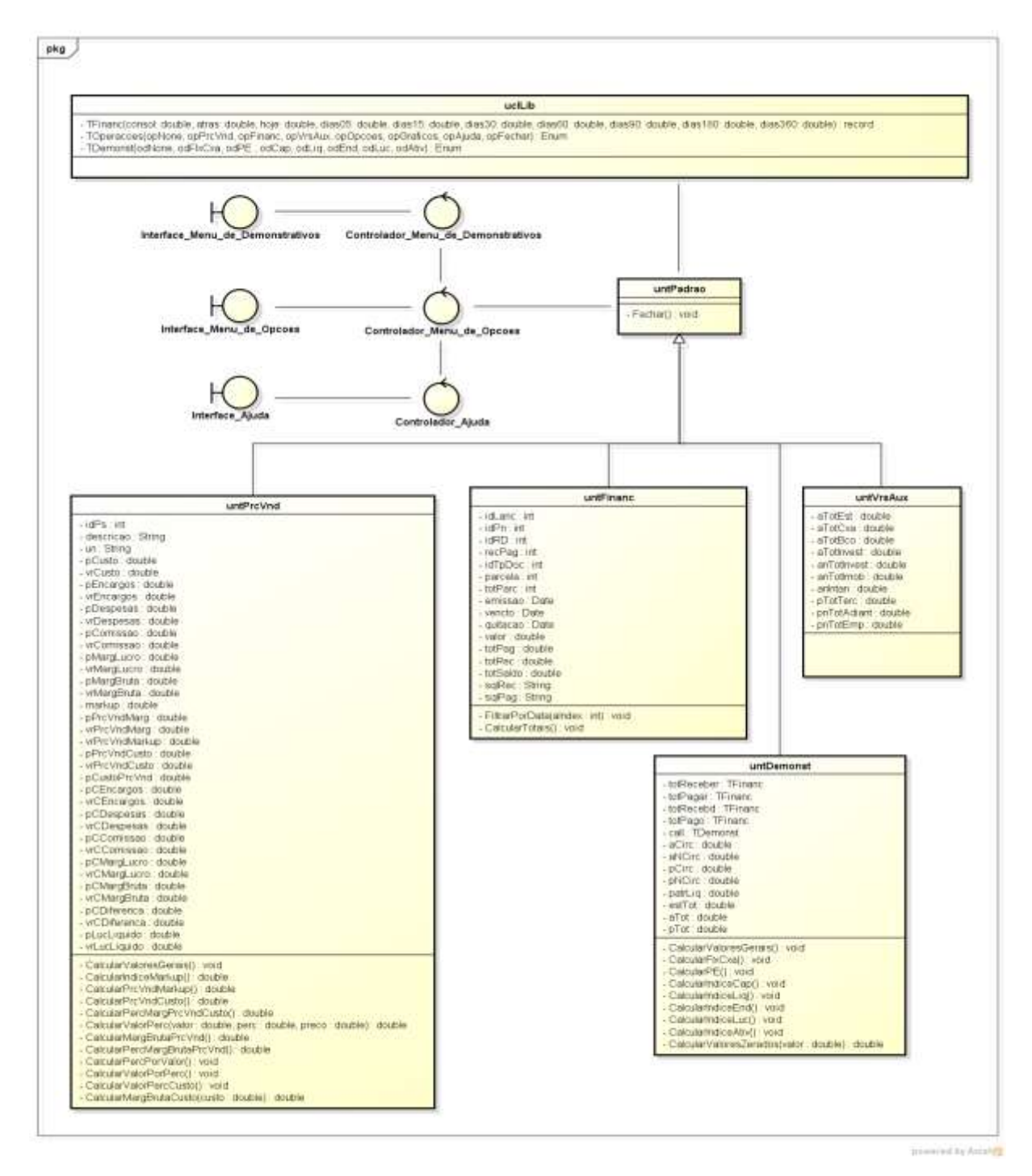

<span id="page-30-0"></span>Figura 3 - Diagrama de Classes. Fonte: Próprio autor.

Como mostra a Figura 3 foram criadas seis classes e três interfaces, que possuem respectivamente, as seguintes descrições:

**Classe uclLib:** possui as estruturas de vetor que o sistema utiliza para armazenar os valores dos demonstrativos financeiros.

**Classe untPadrao:** possui o método "fechar" que é herdado nas demais classes e é utilizado para fechar as interfaces gráficas.

**Classe untPrcVnd:** herda as características da classe **untPadrao**. Esta classe é responsável por realizar todos os cálculos para obter o preço de venda. Seus métodos são:

- **CalcularValoresGerais(): void:** recalcula os preços de venda de acordo com o percentuais ou valores informados;
- **CalcularIndiceMarkup(): double:** calcula o valor do índice *mark-up* de acordo com os valores informados;
- **CalcularPrcVndMarkup(): double:** calcula o preço de venda de acordo com o valor de *mark-up* obtido;
- **CalcularPrcVndCusto(): double:** calcula o preço de venda pelo custo informado;
- **CalcularPercMargPrcVndCusto(): double:** calcula o percentual da margem de lucro obtida pelo custo informado;
- **CalcularValorPerc(valor: double, perc: double, preco: double): double:** calcula um valor ou um percentual de acordo com o preço de venda informado;
- **CalcularValorMargBrutaPrcVnd(): double:** calcula o valor da margem bruta de acordo com o preço de venda informado;
- **CalcularPercMargBrutaPrcVnd(): double:** calcula o percentual da margem bruta de acordo com o preço de venda informado;
- **CalcularPercPorValor(): void:** calcula o percentual de acordo com um valor informado;
- **CalcularValorPorPerc(): void:** calcula o valor de acordo com um percentual informado;
- **CalcularValorPercCusto(): void:** calcula um valor e um percentual de acordo com o custo informado;
- **CalcularMargBrutaCusto(custo: double): double:** calcula o valor da margem bruta de acordo com o custo informado.

**Classe untFinanc:** herda as características da classe **untPadrao**. Esta classe é responsável por apresentar valores de títulos a pagar, a receber, pagos e recebidos, realizar filtros por data e mostrar saldos finais. Seus métodos são:

- **FiltrarPorData(aIndex: int): void:** filtra os registros de acordo com o campo index recebido, os registros podem ser filtrados pelas datas de emissão, vencimento ou quitação;
- **CalcularTotais (): void:** calcula o total a pagar, total a receber e o saldo final entre estes dois valores.

**Classe untVrsAux:** herda as características da classe **untPadrao**. Esta classe não possui métodos, sua principal funcionalidade é fornecer os valores necessários para compor os demonstrativos financeiros.

**Classe untDemonst:** herda as características da classe **untPadrao**. Esta classe é responsável por instanciar os vetores definidos na classe **uclLib** e atribuirlhes valores de acordo com o demonstrativo escolhido pelo usuário. Depois de processados, os dados são apresentados em um gráfico. Seus métodos:

- **CalcularValoresGerais(): void:** calcula os valores totais do Ativo e do Passivo de acordo com o valores fornecidos na classe **untVrsAux**;
- **CalcularFlxCxa(): void:** calcula os valores do Fluxo de Caixa de acordo com o período informado;
- **CalcularPE(): void:** calcula os valores do Ponto de Equilíbrio (PE) de acordo com o período informado;
- **CalcularIndiceCap(): void:** calcula os valores do índice de Capital Circulando Líquido (CCL) de acordo com o período informado;
- **CalcularIndiceLiq(): void:** calcula os valores dos índices de Liquidez de acordo com o período informado;
- **CalcularIndiceEnd(): void:** calcula os valores dos índices de Endividamento de acordo com o período informado;
- **CalcularIndiceLuc(): void:** calcula os valores do índice de Lucratividade de acordo com o período informado;
- **CalcularIndiceAtiv(): void:** calcula os valores do índice de Atividade de acordo com o período informado;
- **CalcularValoresZerados(valor: double): double:** não permite que haja divisões por zero.

**Interface Menu de Opcoes:** permite a interação do usuário com as funcionalidades do sistema.

**Interface\_Menu\_de\_Demonstrativos:** permite a escolha dos demonstrativos financeiros.

**Interface\_Ajuda:** possui explicações sobre cada demonstrativo financeiro, bem como sua composição.

# <span id="page-33-0"></span>**3.3. ESTRUTURA DE BANCO DE DADOS**

O banco de dados foi desenvolvido com cinco tabelas, como demonstrado na Figura 4, pois será necessário para apresentar os recursos do *BI* e os demonstrativos financeiros. As tabelas criadas foram:

**CADPROD:** o cadastro de produtos armazena os principais dados dos produtos, tais como o custo, os preços de venda sugeridos, as margens utilizadas e os valores utilizados para a comparação entre os novos preços e os antigos.

**CADVRS\_AUX:** o cadastro de valores auxiliares armazena os valores que o sistema necessita para compor a maioria dos índices financeiros. Tais valores são totais em caixa, em bancos, em estoque e empréstimos, entre outros.

**CADPN:** o cadastro de parceiros de negócios armazena dados básicos de clientes, fornecedores e bancos, entre outros, como a razão social, cidade e estado. Os campos dessa tabela foram reduzidos para serem utilizados apenas no filtro do financeiro.

**CADRD:** o cadastro de receitas e despesas armazena as receitas e despesas da empresa e estão ligadas diretamente aos títulos do financeiro (contas a pagar e a receber); com tais informações é possível realizar filtros das perdas e ganhos com cada uma delas.

**FINANC:** o financeiro armazena os títulos lançados (a pagar, a receber, pagos e recebidos); através dele é possível fornecer dados para o uso do *BI* e compor os demonstrativos financeiros.

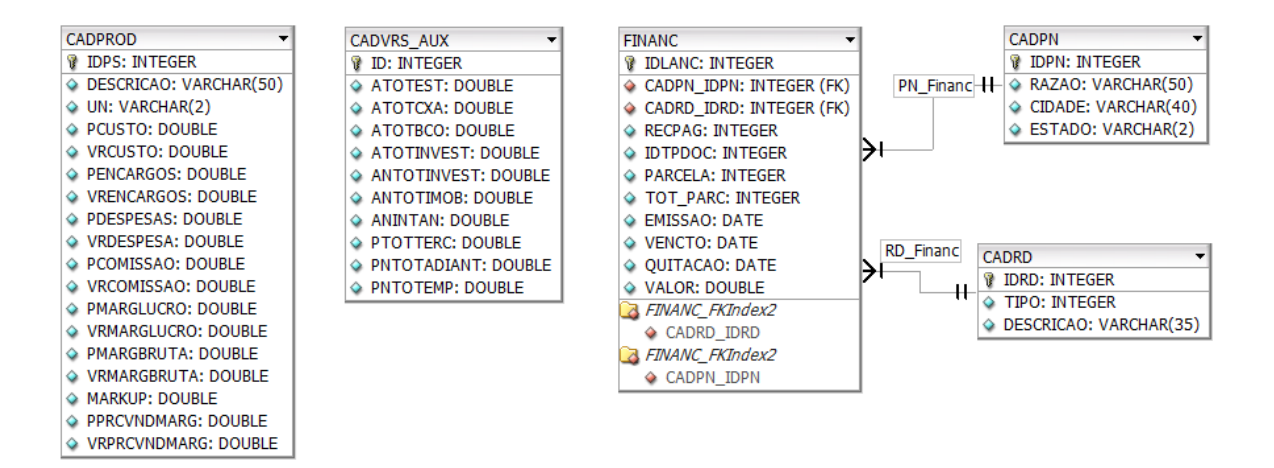

Figura 4 - Estrutura de Banco de Dados. Fonte: Próprio autor.

# <span id="page-34-1"></span><span id="page-34-0"></span>**3.4. ESTRUTURA DE DESENVOLVIMENTO**

A plataforma de desenvolvimento escolhida foi a Embarcadero® Delphi® 2010 e o gerenciador de bando de dados, o Firebird 2.5. Essas escolhas foram realizadas, pois ambos permitem um rápido desenvolvimento, além disso, o Delphi® 2010 possui componentes nativos, como gráficos, que foram utilizados para apresentar os resultados dos demonstrativos financeiros.

Já os recursos do *BI* foram aplicados através de componentes não nativos do Delphi® 2010, que pertencem a DevExpress (versão utilizada: v54sde).

O sistema recebeu o nome de iFinanc e foi desenvolvido utilizando conceitos de herança. A classe principal do sistema recebe o nome de **untPadrao** (Figura 5) e contém os métodos padrões já definidos, tais como a chamada do menu principal e o fechamento das telas.

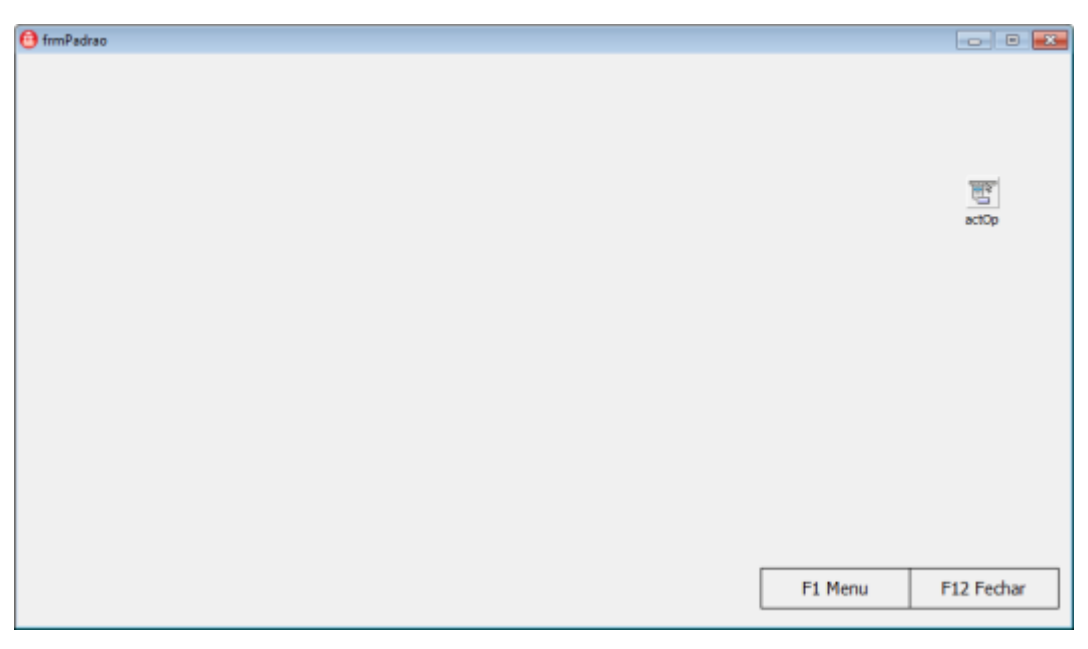

Figura 5 - Interface Gráfica: frmPadrao. Fonte: Próprio autor.

# <span id="page-35-1"></span><span id="page-35-0"></span>**3.5. INTERFACE GRÁFICA**

Ao todo o sistema foi desenvolvido com sete interfaces gráficas que interagem com o usuário de acordo com sua solicitação.

**Menu de Opções:** é a primeira interface gráfica a ser apresentada para o usuário, a partir dela é possível acessar todas as outras funcionalidades do sistema, como mostra a Figura 6.

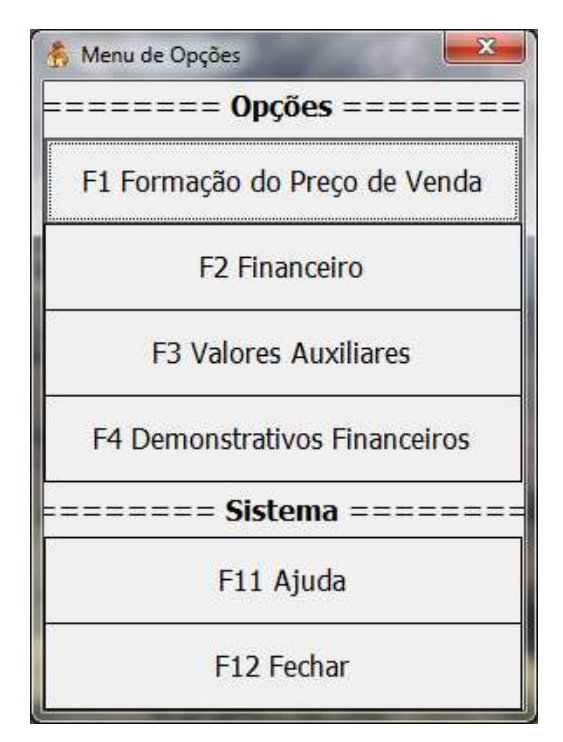

Figura 6 - Interface Gráfica: Menu de Opções. Fonte: Próprio autor.

<span id="page-36-0"></span>**F1 Formação do Preço de Venda:** o usuário pode simular e definir preços de venda para seus produtos através dos recursos disponíveis nessa tela (Figura 7).

| Dados básicos<br>ы                | Descrição                                |                  |                                      | <b>Uni</b>              |                        |                                |                             |
|-----------------------------------|------------------------------------------|------------------|--------------------------------------|-------------------------|------------------------|--------------------------------|-----------------------------|
| 000001                            | CADEADO PADO 40MM                        |                  |                                      | UND                     |                        |                                |                             |
|                                   | Composição do preço pela margem e markup |                  | Preço através do reajuste da margem  |                         |                        | Composição do preço pelo custo |                             |
| Custo                             | % 53,00                                  | <b>R\$ 10,00</b> | Preco de venda<br>R\$ 12,00          | Margem bruta<br>% 16,67 | Encargos<br>Despesas   | % 5,00<br>% 7,00               | R\$ 0,73<br><b>R\$ 1.03</b> |
| Encargos                          | % 5,00                                   | R\$ 0,60         | Preço de venda sugerido pelo markup. |                         | Comissão               | % 10.00                        | <b>RS 1,47</b>              |
| Despesas                          | % 7,00                                   | R\$ 0,84         | Preço de venda                       |                         | Margem                 | % 25,00                        | R\$ 3,67                    |
| Comissão                          | % 10,00                                  | R\$ 1,20         | <b>RS 18.87</b>                      | Absalizar preço:        | de lucro               | Total                          |                             |
| Margem<br>de lucro                | % 25,00                                  | R\$ 3,00         | Comparativo do preço sobre o custo   |                         |                        | % 47,00                        | R\$ 6,91                    |
|                                   | % 47,00                                  | 855,61           | Preco de venda                       | Margem bruta            |                        | Diferenca                      |                             |
|                                   |                                          |                  | <b>RS 14,70</b>                      | 56 31.97                |                        | % 15,03                        | R\$ 2,21                    |
| 0,5300<br><b>Indice de Markup</b> |                                          | Custo em %       | % 68,03                              |                         | Lucro liquido<br>% 9,9 | <b>R\$ 1,47</b>                |                             |
|                                   |                                          |                  |                                      |                         |                        | F1 Menu                        | F12 Fechar                  |

<span id="page-36-1"></span>Figura 7 – Interface Gráfica: Formação do Preço de Venda. Fonte: Próprio autor.

**F2 Financeiro:** permite checar as contas a pagar, a receber, pagas, recebidas e o saldo final. Filtra também os títulos pela data de emissão, vencimento ou quitação, como mostra a Figura 8.

| Legendas<br>Em dia                               | <b>Quitados</b> |            | Atrasados          | Filtro por periodo<br>de 01/05/2013 $\bullet$ a 31/05/2013 $\bullet$<br>Filtrar<br>Emnssão<br>٠ |     |                       |  |                       |  |  |
|--------------------------------------------------|-----------------|------------|--------------------|-------------------------------------------------------------------------------------------------|-----|-----------------------|--|-----------------------|--|--|
|                                                  |                 |            |                    | Tudo.                                                                                           |     |                       |  |                       |  |  |
|                                                  |                 |            |                    | Entissap                                                                                        |     |                       |  |                       |  |  |
| Pagar/pago   Receber/recebido                    |                 |            |                    | Vencimento<br>Quitação                                                                          |     |                       |  |                       |  |  |
| ing a miliam feater fore to growthy that inkery. |                 |            |                    |                                                                                                 |     |                       |  |                       |  |  |
| Id lanç, Rec/Pag                                 | Emssão          | Vencto     | tipo documento     | Valor                                                                                           |     | IrPh Razão socialmone |  | Criade                |  |  |
| 25512-Pager                                      | 15/04/2013      | 20/04/2013 | Soleta d'at/conta  | R\$151.61                                                                                       | 159 |                       |  | <b>JUVER3</b>         |  |  |
| 256 2 - Рацки                                    | 15/04/2013      | 20/04/2013 | Soleto/fat/conta   | 8149.00                                                                                         | 161 |                       |  | <b>AIVERS</b>         |  |  |
| $257$ $2 - P$ now                                | 15/04/2013      | 20/04/2013 | holetoutat/conta   | 981.132.73                                                                                      | 128 |                       |  | SANTA                 |  |  |
| 258 2-Pager                                      | 15/04/2013      | 31/04/2012 | Boleto/fat/conta   | R\$633.63                                                                                       | 100 |                       |  | <b>AMERIS</b>         |  |  |
| 15912 - Pager                                    | 15/04/2013      | 22/04/2013 | Soleto d'at/conta  | R\$1.160.78                                                                                     | 98  |                       |  | AMERO                 |  |  |
| $260$ $\pm$ -Pager                               | 15/04/2013      | 22/04/2013 | Boleto (fat /conta | R\$ 685.40                                                                                      | 74  |                       |  | <b>AMERS</b>          |  |  |
| 261/2 - Pagar                                    | 15/04/2013      | 23/04/2013 | Boleto/fat/conta   | R\$ 80.30                                                                                       | 14  |                       |  | <b>AMER3</b>          |  |  |
| $262/2 -$ Pagar                                  | 15/04/2011      | 25/04/2013 | Soletn/fat/conta   | 8\$ 32.27                                                                                       | 162 |                       |  | AIVER3                |  |  |
| 26312 - Pager                                    | 15/04/2013      | 30/04/2013 | Soleto/fat/conta   | R\$221.13                                                                                       | 134 |                       |  | <b>ANERS</b>          |  |  |
| 164 4 - Pago                                     | 15/04/2013      | 12/04/2013 | Boleto/fat/conta   | R\$ 290.00                                                                                      |     |                       |  | <b>AMERO</b>          |  |  |
| $266 + F$ ingo                                   | 18/04/2013      | 02/04/2013 | Bolehs/Set/conta   | R\$ 589,15                                                                                      | 55  |                       |  | PULAC                 |  |  |
|                                                  |                 |            |                    | R\$ 50.493.09                                                                                   |     |                       |  |                       |  |  |
| $\bullet$                                        |                 |            |                    |                                                                                                 |     |                       |  | $\blacktriangleright$ |  |  |

Figura 8 - Interface Gráfica: Financeiro. Fonte: Próprio autor.

<span id="page-37-0"></span>**F3 Valores Auxiliares:** o usuário informa os valores auxiliares pertinentes a empresa que serão usados para compor os demonstrativos financeiros (Figura 9).

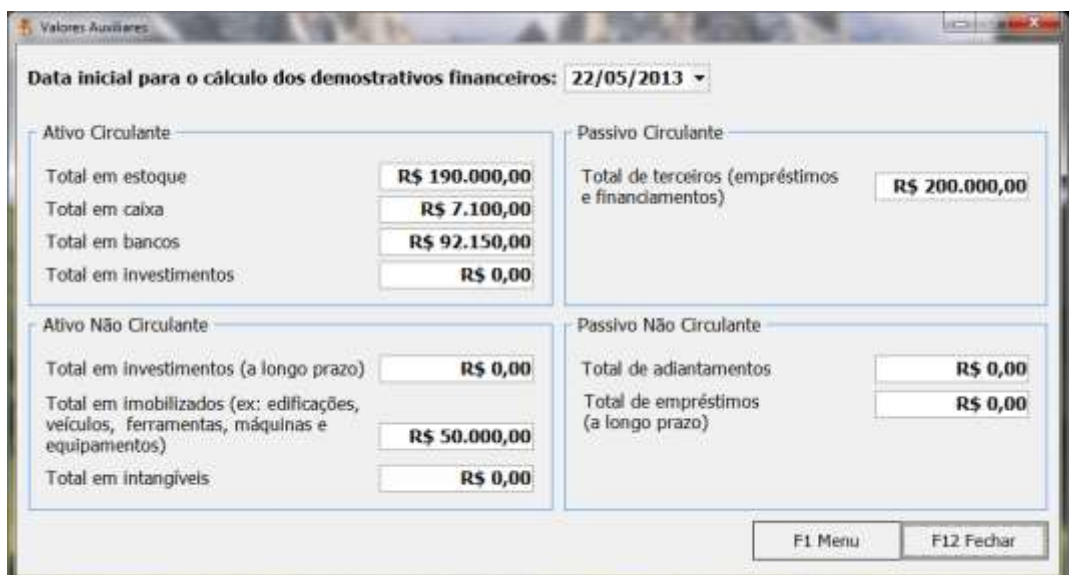

<span id="page-37-1"></span>Figura 9 - Interface Gráfica: Valores Auxiliares. Fonte: Próprio autor.

**F4 Demonstrativos Financeiros:** possibilita a escolha de sete demonstrativos financeiros (Figura 10) que permitem ao empresário acompanhar a saúde financeira da sua empresa e auxiliar nas tomadas de decisões.

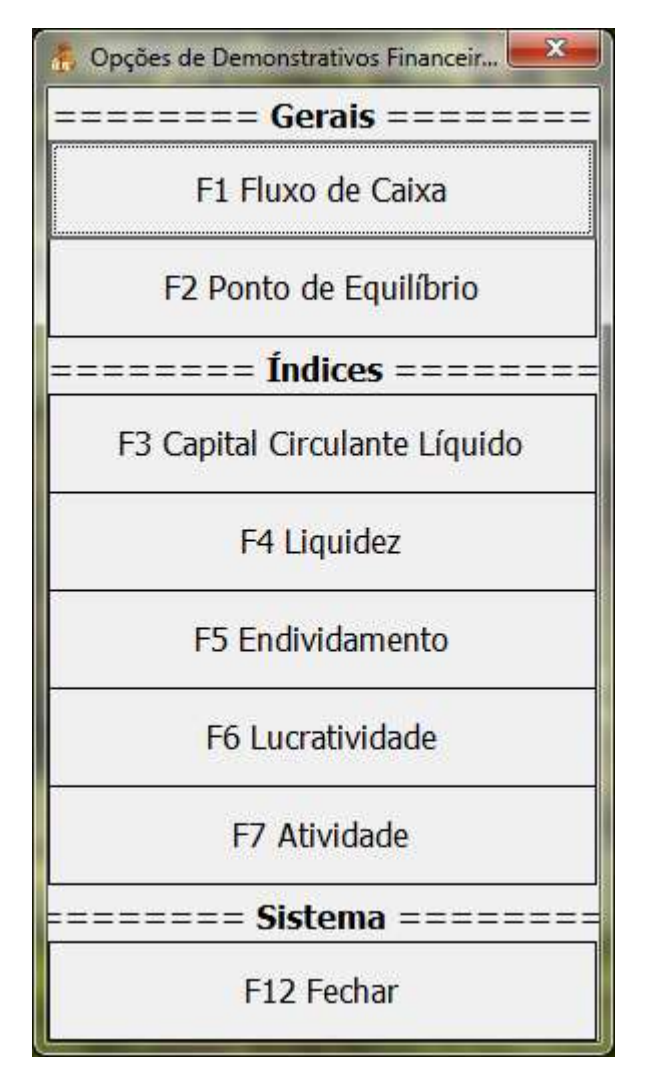

Figura 10 - Interface Gráfica: Demonstrativos Financeiros. Fonte: Próprio autor.

<span id="page-38-0"></span>Com a escolha de um demonstrativo, as informações são apresentadas em um gráfico (Figura 11) que pode filtrar os dados em períodos que variam entre 30, 90 180 e 360 dias. Além do gráfico a interface gráfica possui a explicação para cada demonstrativo, bem como o que ele representa e como será útil para o empresário. Essa interface gráfica é reaproveitada para os demais demonstrativos, de acordo com a escolha do usuário.

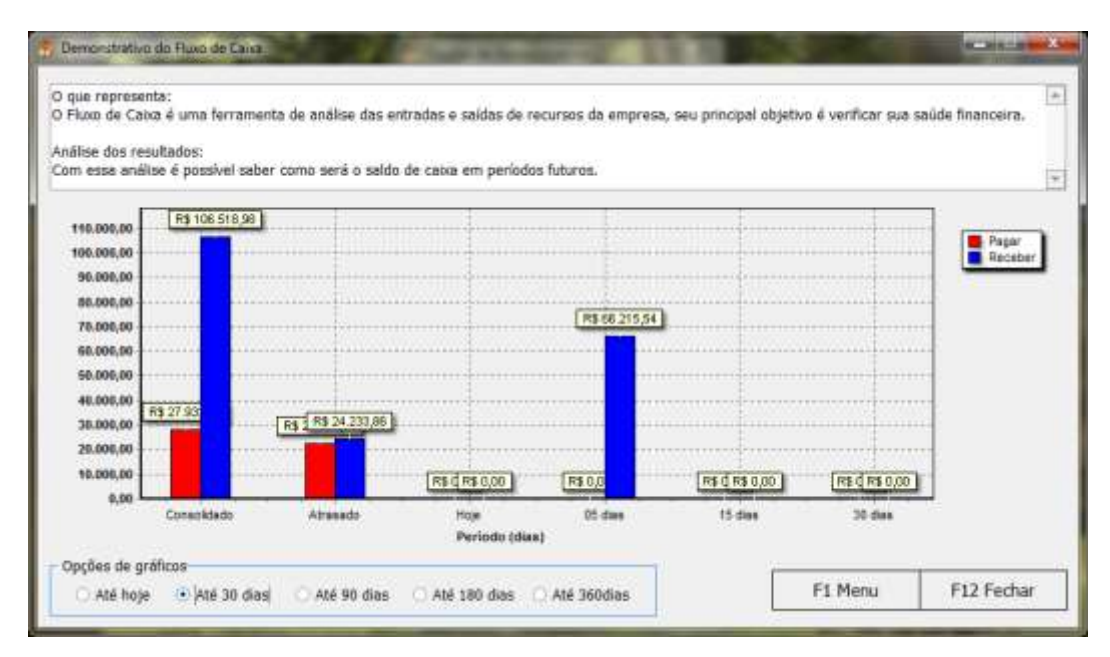

Figura 11 - Interface Gráfica: Demonstrativos Financeiros. Fonte: Próprio autor.

<span id="page-39-0"></span>**F11 Ajuda:** pode ser acessada de qualquer outra interface gráfica a partir do menu principal contido em cada tela. Nela é possível esclarecer dúvidas sobre os conceitos administrativos utilizados para compor os demonstrativos financeiros, como mostra a Figura 12.

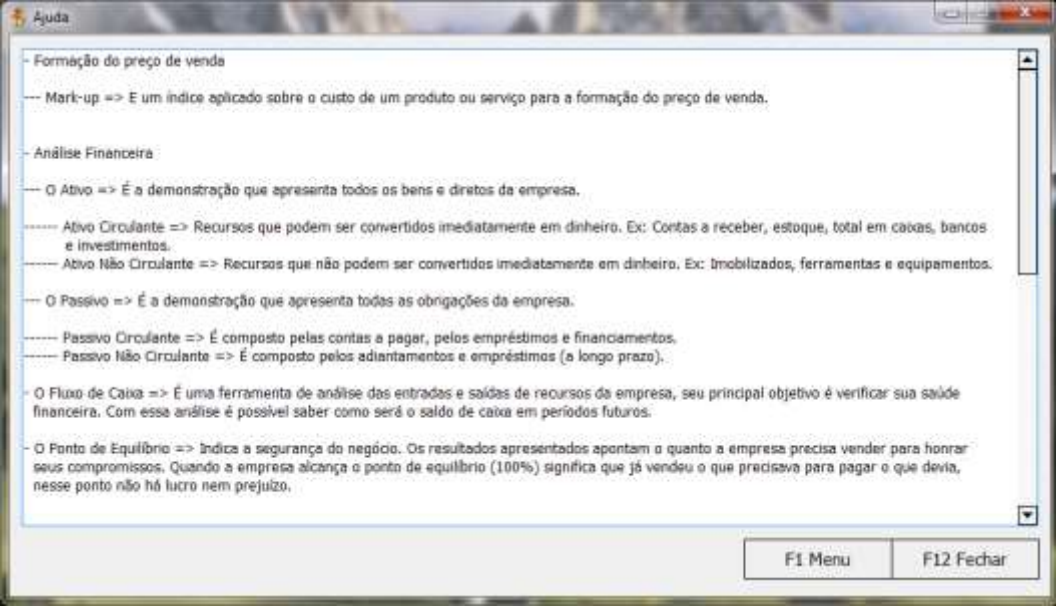

<span id="page-39-1"></span>Figura 12 - Interface Gráfica: Ajuda. Fonte: Próprio autor.

## <span id="page-40-0"></span>**4. ESTUDO DE CASO**

Com o desenvolvimento do sistema realizado com o Delphi® 2010 e o banco de dados em Firebird 2.5 foi possível elaborar um estudo de caso para demonstrar se os recursos aplicados, tais como a formação do preço de venda, filtros e resultados obtidos pelo uso do *BI*, recursos estes, possibilitados pelo uso dos componentes da DevExpress, e a análise dos demonstrativos financeiros executados em dados reais de uma empresa do setor metalúrgico, poderiam auxiliar o empresário nas tomadas de decisões, contribuindo para uma melhor gestão e, consequentemente, mantendo a empresa com preços competitivos, possibilitando a ampliação de seus negócios e conhecimento da saúde financeira da sua empresa, para assim, contribuir com a diminuição do número de empresas que vão à falência por falhas gerenciais como apontadas pelo SEBRAE (2007).

Em consequência disso, foi demonstrada a definição do preço de venda através de três equações diferentes, além da comparação entre elas, permitindo ao empresário optar pela mais adequada.

Os recursos o *BI* foram demonstrados através da interface gráfica do financeiro e os demonstrativos financeiros apresentados, um a um, com suas respectivas análises e conclusões.

## <span id="page-40-1"></span>**4.1. FORMAÇÃO DO PREÇO DE VENDA**

Nas formulações de preços realizadas foi possível notar as divergências de valores para cada forma de se obter o preço de venda.

O uso do índice *mark-up* pode ser utilizado quando o empresário ainda não possui um preço já praticado. Ele é definido aplicando a Equação (1) e Equação (2), respectivamente. Porém, vale lembrar que nem sempre o valor desejado é o praticado pelo mercado, forçando o empresário a diminuir sua margem de lucro para manter seu preço competitivo. A Figura 13 mostra a aplicação do índice *mark-up.*

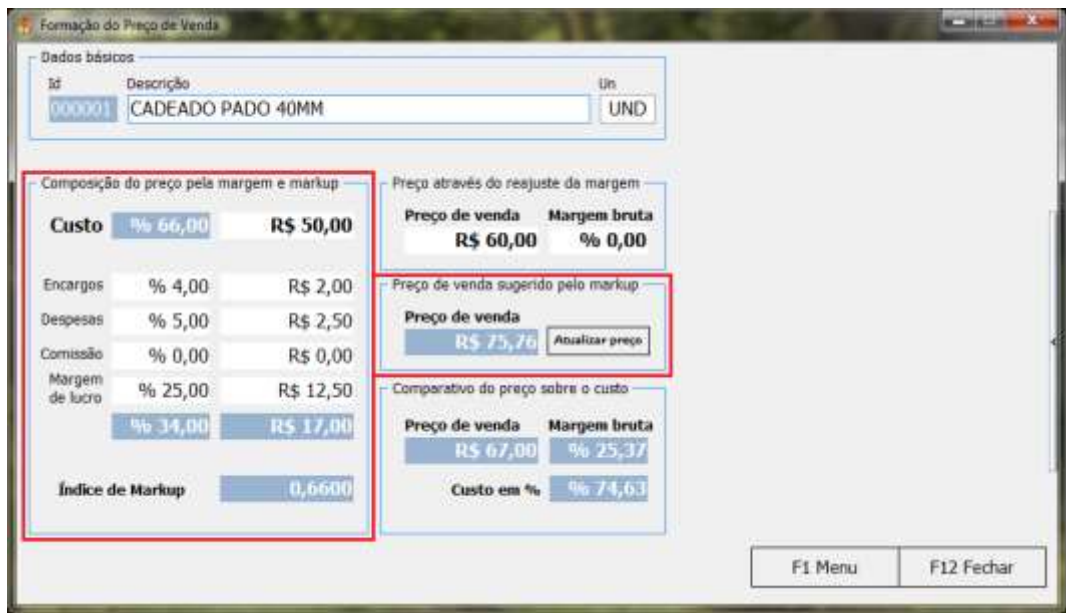

Figura 13 - Formação do preço de venda pelo *mark-up*. Fonte: Próprio autor.

<span id="page-41-0"></span>Normalmente, com o preço de venda já definido, o empresário pode reajustálo através da margem bruta, resultando, assim, em um novo preço de venda, como demonstrado pela Figura 14.

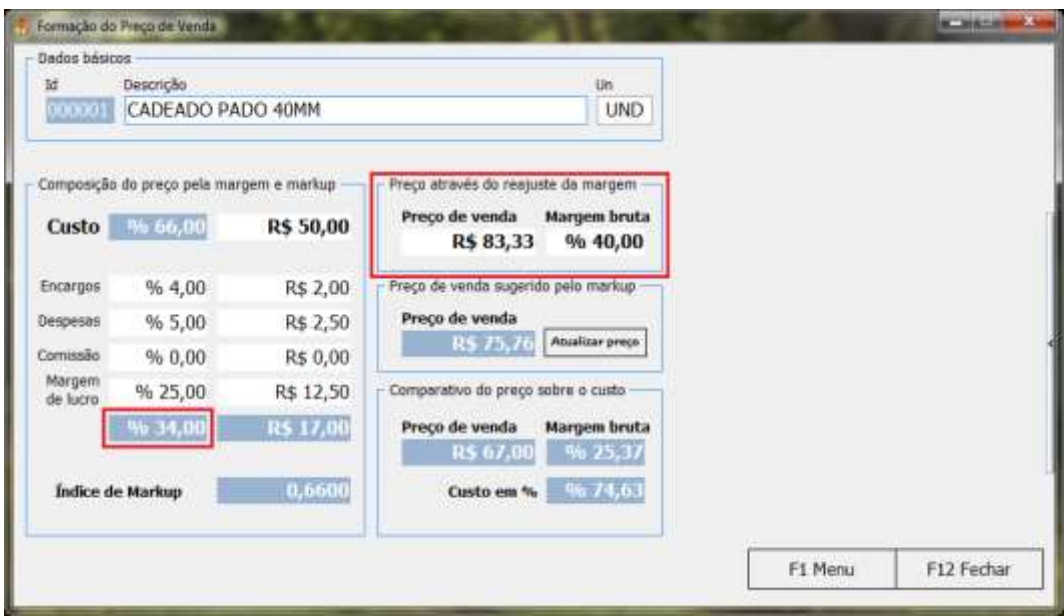

Figura 14 - Formação do preço de venda pela margem. Fonte: Próprio autor.

<span id="page-41-1"></span>Muitas vezes, por falta de conhecimento do empresário, o preço de venda de um produto ou serviço é definido a partir do seu valor de custo, calculando a margem de lucro sobre esse valor, o que gera uma falsa lucratividade, já que o valor do custo deve ser descontado do preço de venda, além dos encargos, despesas, comissão e o próprio lucro. A Figura 15 apresenta o comparativo do preço de venda sugerido pelo *mark-up* de acordo com os valores informados comparado ao preço sugerido pelo custo.

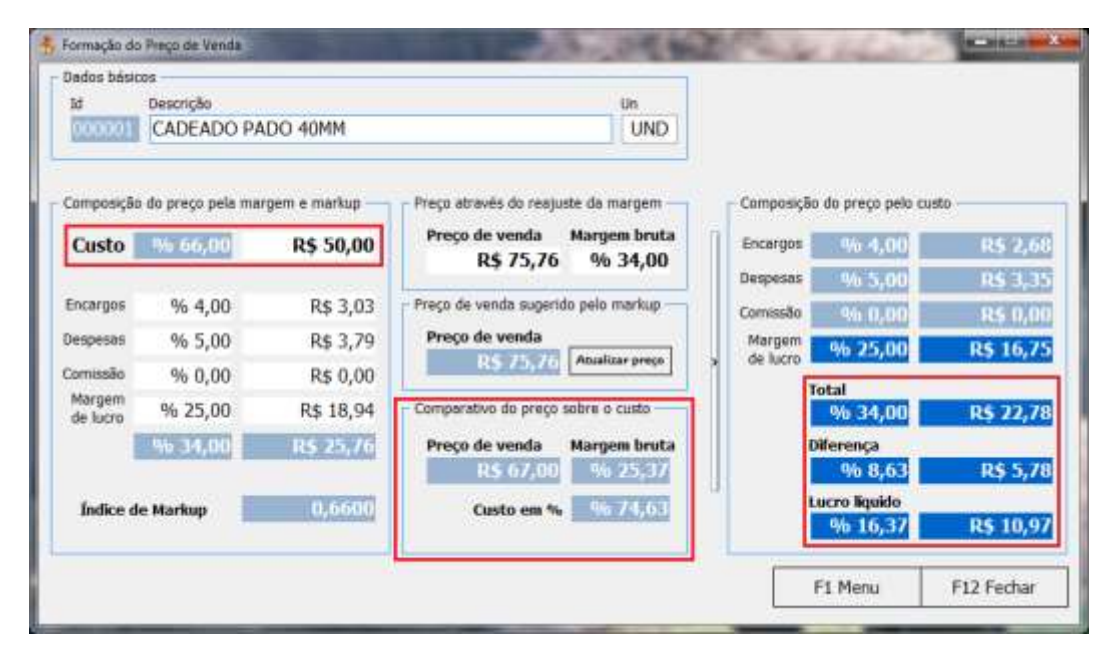

Figura 15 - Formação do preço de venda pelo custo. Fonte: Próprio autor.

# <span id="page-42-1"></span><span id="page-42-0"></span>**4.2. APLICAÇÃO DO** *BI* **NO FINANCEIRO**

Os recursos do *BI* foram adicionados ao sistema possibilitando o filtro de diversas informações do financeiro e nos demonstrativos financeiros. No financeiro foi possível filtrar e mostrar, em tempo real, informações de clientes, valores totais a pagar e receber, cidades que mais venderam ou compraram, entre outras. Na Figura 16 o filtro executado trouxe como resultado títulos agrupados por cliente de acordo com a data de emissão.

| Legendas<br>Em dia     | <b>Quitados</b>  | Atrasados  |                             | Filtro por período<br>Emissão<br>٠ |                           | de 01/03/2013 $\bullet$ a 31/03/2013 $\bullet$ |  | Filtrar               |
|------------------------|------------------|------------|-----------------------------|------------------------------------|---------------------------|------------------------------------------------|--|-----------------------|
| Pagar/pago             | Receber/recebido |            |                             |                                    |                           |                                                |  |                       |
| Cidade                 |                  |            |                             |                                    |                           |                                                |  |                       |
| Island, RecPag         | Eressão          | Verschr    | Tipo documento              | Valor                              |                           | 1dPn Raziko social/nome                        |  |                       |
| C Citade : APRESCANA   |                  |            |                             | R\$ 17, 499.34                     |                           |                                                |  |                       |
| Cidade : LIMEIRA       |                  |            |                             |                                    |                           |                                                |  |                       |
| $1614 - Paqq$          | 28/01/2013       |            | 19/03/2013 Boleto/fat/conta | R\$ 193,00                         | 57                        |                                                |  |                       |
|                        |                  |            |                             | R\$ 193,00                         |                           |                                                |  |                       |
| Cidade: PIRACICABA     |                  |            |                             |                                    |                           |                                                |  |                       |
| $132 + P_{000}$        | 18/03/2013       | 38/03/2013 | Boleto/fat/conta            | R\$ 175.00                         | $\overline{\phantom{a}}$  |                                                |  |                       |
| $1414 - Pa$            | 25/01/2013       | 15/08/2013 | Boleto ifat/conta           | 8\$571.65                          | $\overline{\mathfrak{B}}$ |                                                |  |                       |
| 145 4 - Pago           | 25/03/2013       | 27/03/2013 | <b>Bolets/firt/contis</b>   | 8.5 313,00                         | 116                       |                                                |  |                       |
| 169 4 - Page           | 28/03/2013       |            | 25/01/2013 Boleto/fat/conta | R\$ 195,00                         | 1te                       |                                                |  |                       |
|                        |                  |            |                             | R\$ 1.254,65                       |                           |                                                |  |                       |
|                        |                  |            |                             | R\$ 25, 178, 40                    |                           |                                                |  |                       |
| $\left  \cdot \right $ |                  |            |                             |                                    |                           |                                                |  | $\blacktriangleright$ |

Figura 16 - Filtro do financeiro por clientes. Fonte: Próprio autor.

<span id="page-43-0"></span>Em um novo filtro é possível checar quais são as cidades que mais possuem títulos a pagar ou a receber. Com essa informação o empresário pode optar por aumentar suas vendas em determinada cidade ou até mesmo deixar de comprar ou vender de outra, como mostra a Figura 17.

| Legendas<br>Em dia | Quitados         | Abrasados       |                  | Filtro por periodo<br>Emissão | de 01/03/2013 $\bullet$ n<br>٠ | $31/03/2013$ $\bullet$ | Filtrar          |
|--------------------|------------------|-----------------|------------------|-------------------------------|--------------------------------|------------------------|------------------|
| Pagar/pago         | Receber/recebido |                 |                  |                               |                                |                        |                  |
| 1dPn               |                  |                 |                  |                               |                                |                        |                  |
| Id lang, ReciPag.  | Emissão          | Venuto          | Tipo documento   |                               | Valor Razão social/nome        |                        | Cidade           |
|                    |                  |                 |                  |                               |                                |                        |                  |
|                    |                  |                 |                  | R\$1,347.27                   |                                |                        |                  |
| $-10Pn : 1011$     |                  |                 |                  |                               |                                |                        |                  |
| $1244 - Paas$      | 18/01/2013       | 22/03/2013      | Boleto/fat/conta | R\$ 157,06                    |                                |                        | <b>AMERICANA</b> |
|                    |                  |                 |                  | R\$ 157,06                    |                                |                        |                  |
| $=1dPn:102$        |                  |                 |                  |                               |                                |                        |                  |
| 127 2 - Pagar      | 18/03/2013       | 36/63/2013      | Boleto/fat/conta | R\$1,336.85                   |                                |                        | AMERICANA        |
| 178 4 - Pago       | 2870372013       | 05/04/2013      | Beletn/fat/conta | <b>Bs610.67</b>               |                                |                        | <b>AMERICANA</b> |
|                    |                  |                 |                  | R\$1,947,52                   |                                |                        |                  |
| * 1dPn: 103        |                  |                 |                  |                               |                                |                        |                  |
|                    |                  |                 |                  | pie man not                   |                                |                        |                  |
|                    |                  |                 |                  | R\$ 25, 178, 40               |                                |                        |                  |
| $\bullet$          |                  |                 |                  |                               |                                |                        | F.               |
|                    |                  | Total a receber | Saldo            |                               |                                |                        |                  |

<span id="page-43-1"></span>Figura 17 - Filtro do financeiro por cidades. Fonte: Próprio autor.

Outro exemplo de filtro (Figura 18) são os valores acumulados para cada despesa e receita que ficam agrupados pela sua descrição; dessa forma, o empresário pode elaborar um balancete de despesas x receitas podendo saber por onde o dinheiro da empresa mais circula, possibilitando a redução de despesas e custos, além de novas oportunidades de investimentos.

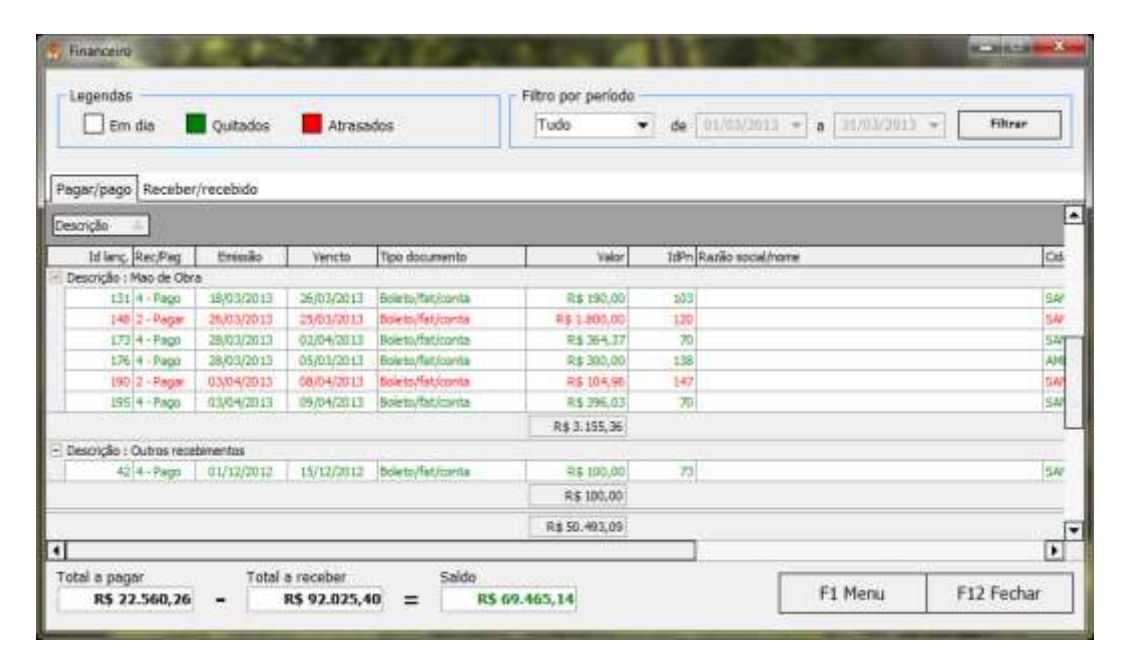

Figura 18 - Filtro do financeiro por receitas e despesas. Fonte: Próprio autor.

# <span id="page-44-1"></span><span id="page-44-0"></span>**4.3. ANÁLISE DOS DEMONSTRATIVOS FINANCEIROS**

Para compor os resultados dos demonstrativos financeiros também foram utilizados os recursos do *BI* que consistiram na obtenção rápida e precisa das informações solicitadas do financeiro e o valores informados na interface gráfica: Valores Auxiliares (Figura 9).

# <span id="page-44-2"></span>**4.3.1. ANÁLISE DO FLUXO DE CAIXA**

Com os demonstrativos do Fluxo de Caixa (Figura 19) o empresário pode antecipar ou adiar seus pagamentos. Com essa análise foi possível verificar as futuras contas a pagar e a receber e tomar decisões para que, se os valores estiverem negativos, o empresário possa ter tempo o suficiente para realizar um empréstimo ou retirar dinheiro de um investimento para quitar os pagamentos dos próximos meses.

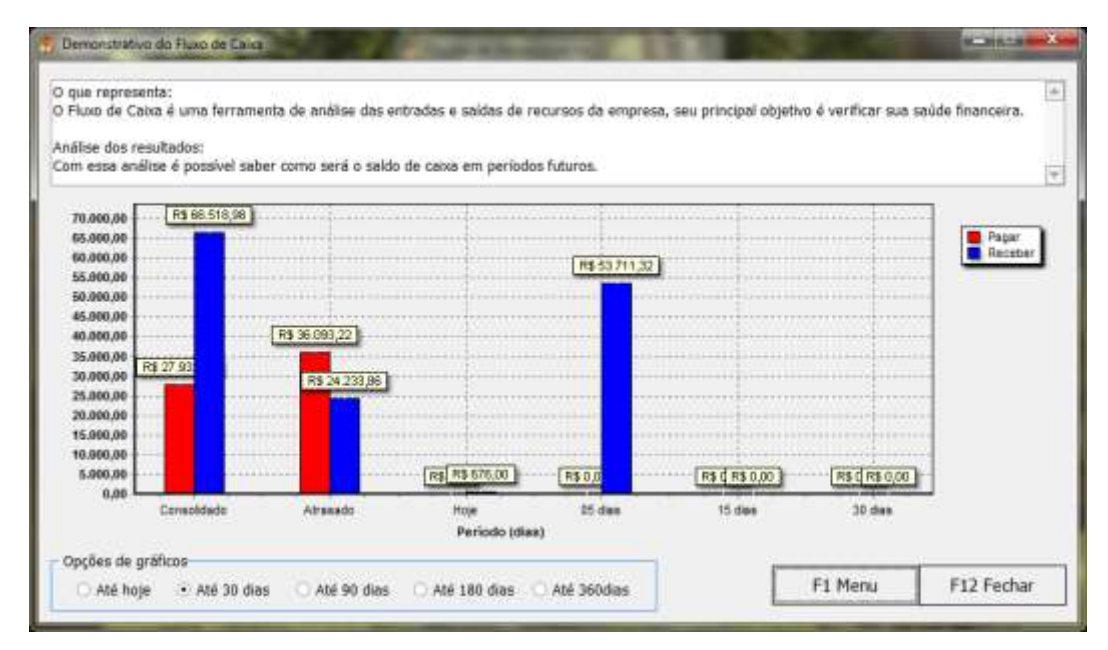

Figura 19 - Demonstrativo do Fluxo de Caixa. Fonte: Próprio autor.

# <span id="page-45-1"></span><span id="page-45-0"></span>**4.3.2. ANÁLISE DO PONTO DE EQUILÍBRIO (PE)**

Com os demonstrativos do Ponto de Equilíbrio (PE) (Figura 20) pôde-se acompanhar período a período a relação entre receitas e despesas, lembrando que no momento do pronto de equilíbrio (100%) não há lucro nem prejuízo, ou seja, a empresa recebeu exatamente a quantia que devia. Valores maiores que 100% indicam o quanto a empresa já faturou, ou irá faturar, além do que deve pagar.

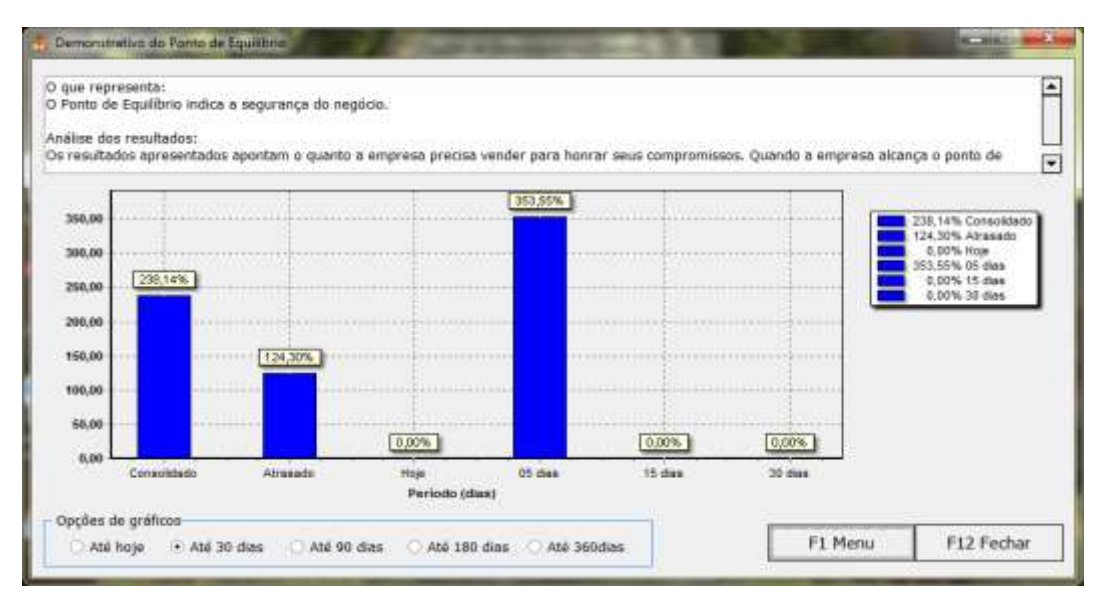

Figura 20 - Demonstrativo do Ponto de Equilíbrio. Fonte: Próprio autor.

# <span id="page-46-2"></span><span id="page-46-0"></span>**4.3.3. ANÁLISE DO CAPITAL CIRCULANTE LÍQUIDO (CCL)**

Os demonstrativos do Capital Circulante Líquido (CCL) (Figura 21) indicaram que a empresa analisada possui uma boa liquidez, pois foi possível verificar que em todos os períodos selecionados o saldo do CCL, que consiste em subtrair todo o Ativo Circulante – Passivo Circulante, foi positivo.

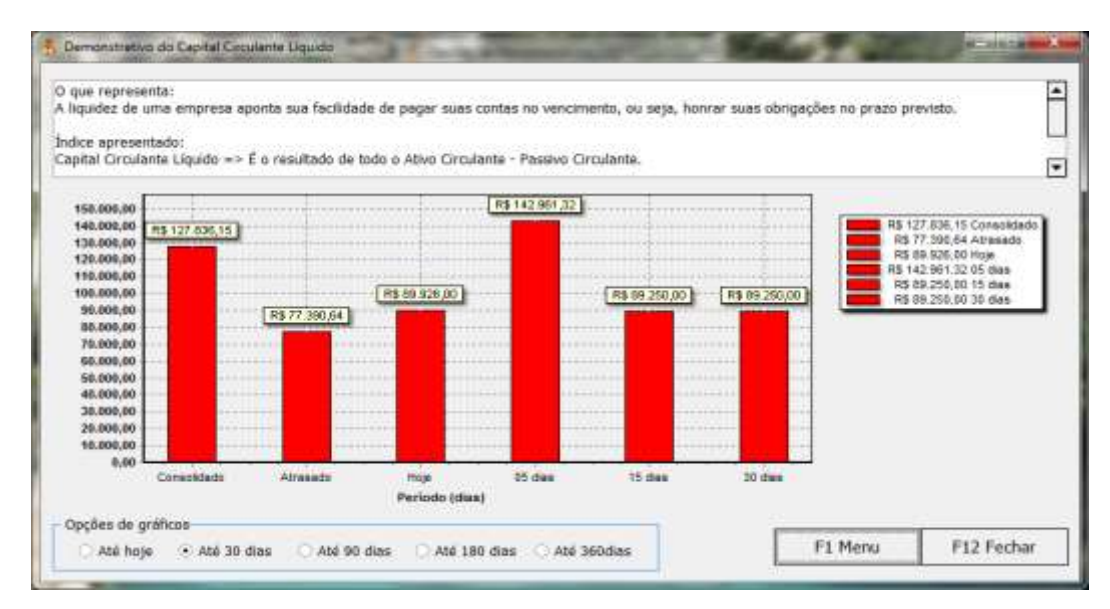

<span id="page-46-1"></span>Figura 21 - Demonstrativo do Capital Circulante Líquido. Fonte: Próprio autor.

## <span id="page-47-1"></span>**4.3.4. ANÁLISE DE LIQUIDEZ**

Na análise dos demonstrativos de Liquidez (Figura 22) foi possível notar que a empresa conseguiu e continuará mantendo sua liquidez já que os valores apresentados foram maiores do que 1, o que significa que essa empresa possui recursos suficientes para pagar suas contas no vencimento. A diferença entre as duas medidas apresentadas (Liquides Corrente (LC) e Liquidez Seca (LS)) diferem apenas pelo estoque, já que a segunda o exclui. Com essa análise foi possível verificar que a empresa possui valores significativos estocados.

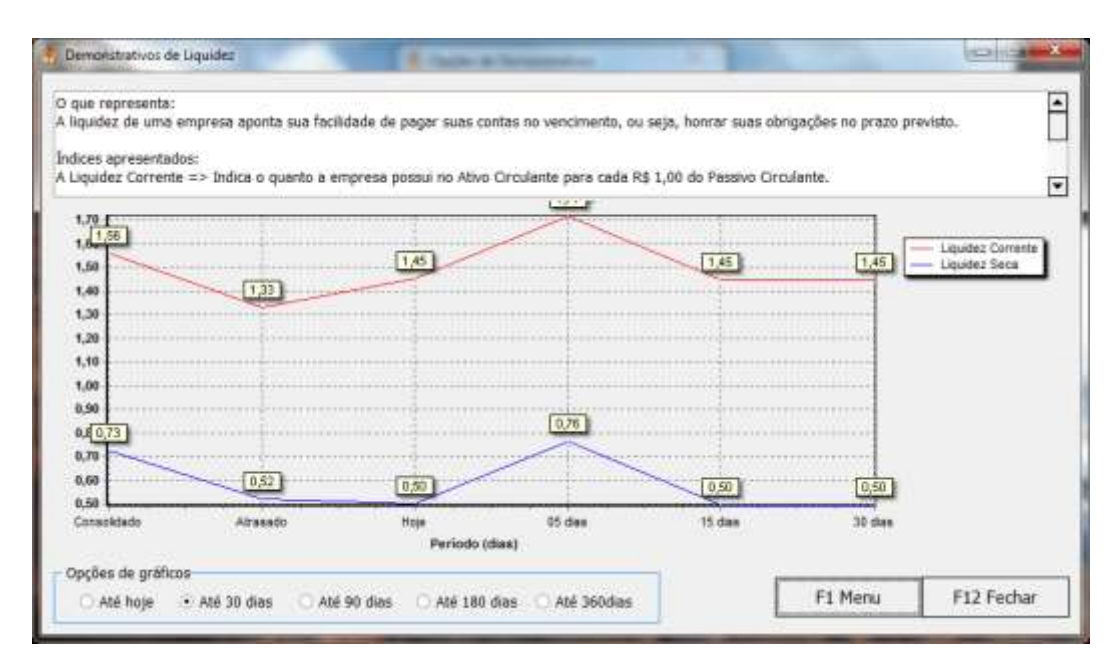

Figura 22 - Demonstrativo de Liquidez. Fonte: Próprio autor.

# <span id="page-47-2"></span><span id="page-47-0"></span>**4.3.5. ANÁLISE DE ENDIVIDAMENTO**

Os demonstrativos de Endividamento (Figura 23) indicaram o quanto a empresa utiliza de recursos de terceiros para cada R\$ 100,00 de capital próprio, ou seja, foi possível analisar o quanto a empresa utilizou de recursos de terceiros. Quanto menor forem esses valores melhor, pois representa uma empresa com recursos o suficiente para trabalhar sem depender da ajuda financeira de terceiros.

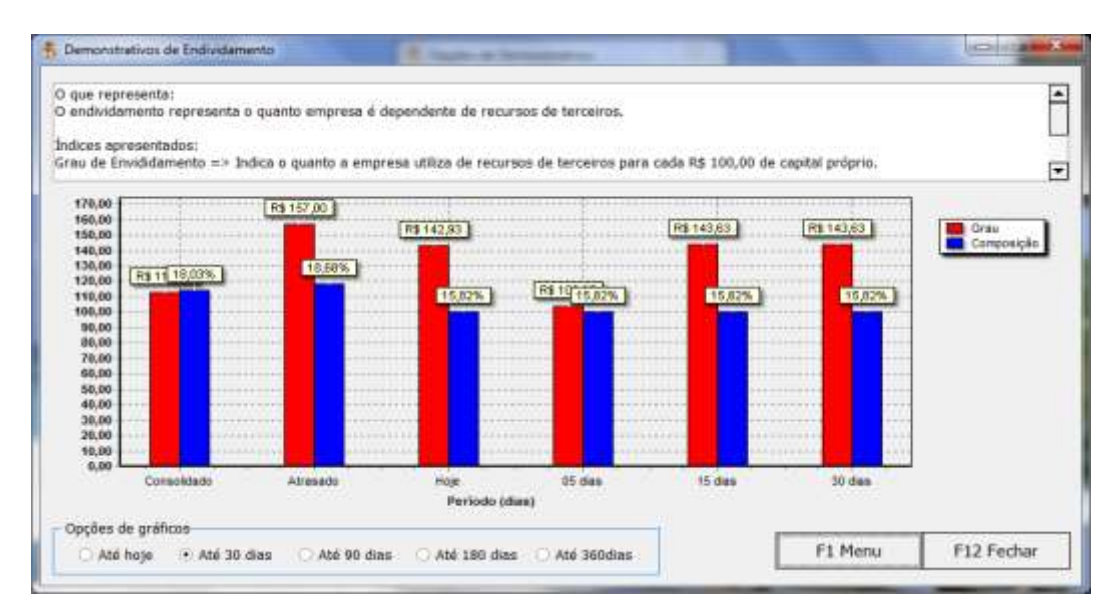

Figura 23 - Demonstrativo de Endividamento. Fonte: Próprio autor.

# <span id="page-48-2"></span><span id="page-48-0"></span>**4.3.6. ANÁLISE DE LUCRATIVIDADE**

Os demonstrativos de Lucratividade (Figura 24) mostraram que a empresa analisada obteve lucro na maioria dos períodos informados. Com essa análise foi possível identificar pontos de sazonalidade, permitindo ao empresário tomar decisões sobre em quais períodos aumentar suas vendas ou diminuir suas compras.

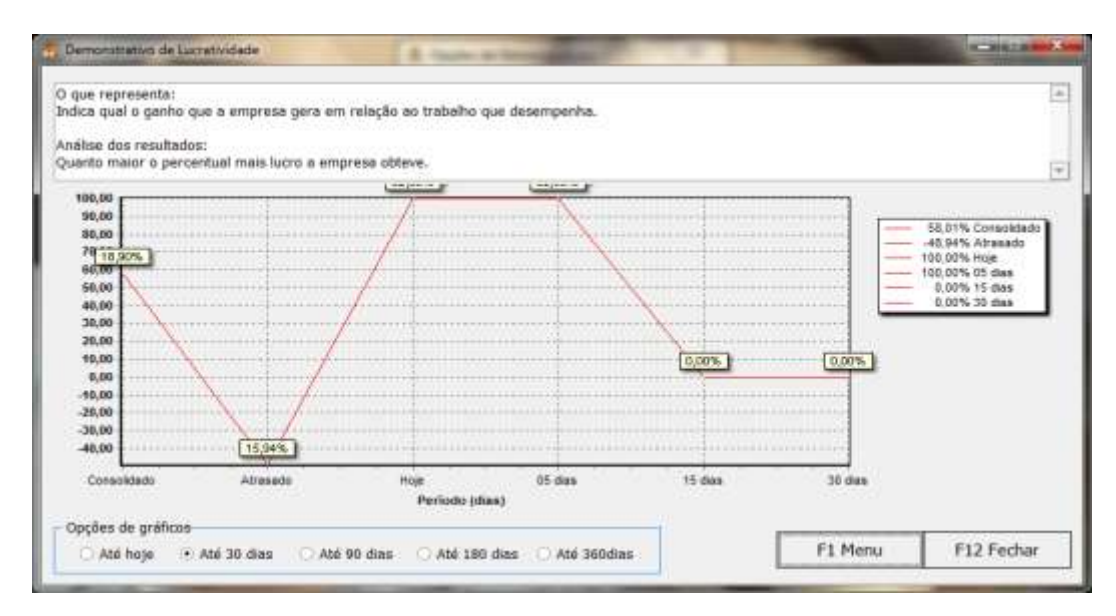

<span id="page-48-1"></span>Figura 24 - Demonstrativo de Lucratividade. Fonte: Próprio autor.

# <span id="page-49-1"></span>**4.3.7. ANÁLISE DE ATIVIDADE**

Com a análise dos demonstrativos de Atividade (Figura 25) foi possível identificar em quais períodos a empresa conseguiu, com mais rapidez, receber suas vendas e pagar suas contas, ou seja, quanto maior forem os valores, maior é o giro da empresa.

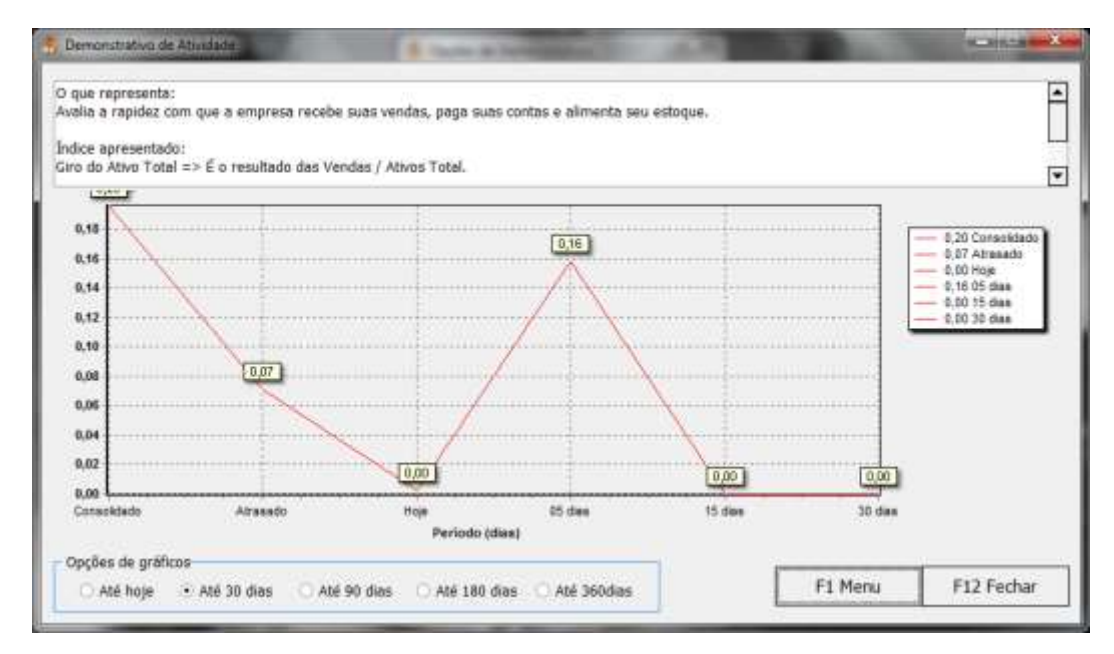

<span id="page-49-0"></span>Figura 25 - Demonstrativo de Atividade. Fonte: Próprio autor.

# <span id="page-50-0"></span>**5. CONSIDERAÇÕES FINAIS**

A proposta deste trabalho consistiu em desenvolver um sistema capaz de auxiliar o empresário a gerir sua empresa, além de guia-lo em suas tomadas de decisões. Tal desenvolvimento buscou minimizar o principal motivo de falência das MPE, que consiste em falhas gerenciais, como apresentado pelo SEBRAE (2007).

O modelo de desenvolvimento em espiral (Figura 1) em conjunto com o *software* da Embarcadero® Delphi® 2010 e o gerenciador de bando de dados, Firebird 2.5, permitiram um rápido desenvolvimento dos recursos propostos neste trabalho, tornando possível a elaboração de um estudo de caso com demonstrações reais de um ambiente empresarial. Além disso, o uso dos componentes da DevExpress versão v54sde permitiram que o *BI* fosse utilizado, facilitando as buscas de informações requeridas pelo empresário.

O estudo de caso realizado focou três principais partes: formação do preço de venda, *BI* no financeiro e análise dos demonstrativos financeiros; foi possível observar que o sistema desenvolvido apresentou informações relevantes para uma melhor gestão empresarial.

A formação correta do preço de venda de um produto ou serviço pode garantir uma margem de lucro real, além da adoção de preços mais competitivos e próximos aos aplicados pelo mercado e concorrentes.

A aplicação dos filtros no financeiro (recursos do *BI*) permite ao empresário determinar melhores pontos de vendas, clientes que mais compraram ou fornecedores que foram mais requisitados, além de agrupar receitas e despesas permitindo identificar onde o dinheiro da empresa foi gasto ou investido.

Com a análise dos demonstrativos financeiros foi possível conhecer a situação financeira atual, ou em vários períodos da empresa, o que possibilita ao empresário tomar decisões mais acertadas de acordo com os resultados analisados.

No entanto, o sistema desenvolvido não garante a sobrevivência da empresa, porém, por conter base nos princípios de administração financeira, além do uso do *BI*, pode auxiliar os empresários pouco experientes ou pouco habituados a gerir sua empresa adotando as melhores práticas administrativas podendo, assim, minimizar o número de empresas que vão à falência por falhas gerenciais.

Por fim, o sistema se limitou em demonstrar os recursos que poderiam auxiliar na administração financeira das MPE. Tais recursos necessitam, porém, de um futuro desenvolvimento dos demais módulos de um sistema, como os cadastros de clientes, de fornecedores, de funcionários, dos produtos e serviços, das receitas e despesas, além do controle de estoque, realização de compras e vendas, lançamento de contas a pagar e a receber, saldos das contas de bancos e outros, compondo assim, um sistema completo que possibilitaria um gerenciamento total das rotinas administrativas da empresa.

# <span id="page-52-0"></span>**REFERÊNCIAS**

ASSOCIAÇÃO BRASILEIRA DE NORMAS TÉCNICAS. **Citação**: NBR-10520/ago - 2002. Rio de Janeiro: ABNT, 2002.

\_\_\_\_\_\_\_. **Referências**: NBR-6023/ago. 2002. Rio de Janeiro: ABNT, 2002.

BOEHM, W. Barry. **A Espiral Model of Software Development and Enhancement**. IEEE Computer, v. 21, n. 5, p. 61-72, 1988.

CHIAVENATO, Idalberto. **Introdução à Teoria Geral da Administração**. 8 ed. Rio de Janeiro: Campus, 2011.

ECKERSON, Wayne. **Smart Companies in The 21st Century: The Secrets of Creating Successful Business Intelligent Solutions.** Seattle, WA: The Data Warehousing Institute, 2003.

GUEDES, Gilleanes T.A. **UML 2 – Uma Abordagem Prática**. 2 ed. São Paulo: Novatec, 2011.

LAWRENCE, J. Gitman. **Princípios de Administração Financeira**. 12 ed. São Paulo: Pearson, 2010.

MARTINS JUNIOR, Joaquim. **Como Escrever Trabalhos de Conclusão de Curso**. 5 ed. Petrópolis: Vozes, 2011.

MATARAZZO, C. Dante. **Análise Financeira de Balanços**. 7 ed. São Paulo: Atlas S.A., 2010.

OLIVEIRA, Djalma de Pinho Rebouças de. **Sistemas de Informações Gerenciais: Estratégias, Táticas, Operacionais**. 9 ed. São Paulo: Atlas, 2004.

SERVIÇO BRASILEIRO DE APOIO ÀS MICRO E PEQUENAS EMPRESAS**. Como Elaborar Controles Financeiros.** Disponível em: <http://www.biblioteca.sebrae.com.br/bds/BDS.nsf/47A3FD6ADC6D1902032571400 06C9B68/\$File/NT000AF76E.pdf>. Acesso em 04 jun. 2013. 17:30.

\_\_\_\_\_\_\_**. Como Elaborar o Preço de Venda**. Disponível em: <http://www.tecsoma.br/dezembro-

2010/manual/COMO\_ELABORAR\_PREcO\_DE\_VENDA.pdf>. Acesso em: 03 jun. 2013. 23:55.

\_\_\_\_\_\_\_. **Entendendo Custos, Despesas e Preço de Venda.** Disponível em: <http://www.sebraemg.com.br/arquivos/aprendacomosebrae/palestra/bancopalestra/t ransparencias\_entendendo\_custos\_despesas\_e\_preco\_de\_venda.pdf>. Acesso em: 15 dez. 2012. 16:30.

**\_\_\_\_\_\_\_. Fatores Condicionantes e Taxas de Sobrevivência e Mortalidade das Micro e Pequenas Empresas no Brasil 2003-2005**. Disponível em: <http://www.biblioteca.sebrae.com.br/bds/bds.nsf/8F5BDE79736CB9948325744700 6CBAD3/\$File/NT00037936.pdf>. Acesso em: 27 nov. 2012. 19:30.

\_\_\_\_\_\_\_. **Ponto de Equilíbrio**. Brasília, outubro/2011. Disponível em: http://www.sebrae.com.br/customizado/uasf/gestao-financeira/analisefinanceira/5\_ponto-de-equilibrio.pdf>. Acesso em 31 out. 2012. 10:50.

\_\_\_\_\_\_\_. **Taxa de Sobrevivência das Empresas no Brasil**. Brasília, outubro/2011. Disponível em: <http://www.biblioteca.sebrae.com.br/bds/BDS.nsf/45465B1C66A6772D8325793000 51816C/\$File/NT00046582.pdf>. Acesso em: 20 mai. 2013. 23:05.

SOMMERVILLE, Ian. **Engenharia de Software**. 8. ed. São Paulo: Pearson Addison Wesley, 2007.

THOMPSON, Bruce. **Exploratory and Confirmatory Factor Analysis:** Understanding Concepts and Applications. American Psychological Association, Washington, DC, 2004.

TURBAN, Efraim; SHARDA, Ramesh; ARONSON, Jay E.; KING, David. **Business Intelligence** - Um Enfoque Gerencial para a Inteligência do Negócio. Porto Alegre/RS: Bookman, 2009.